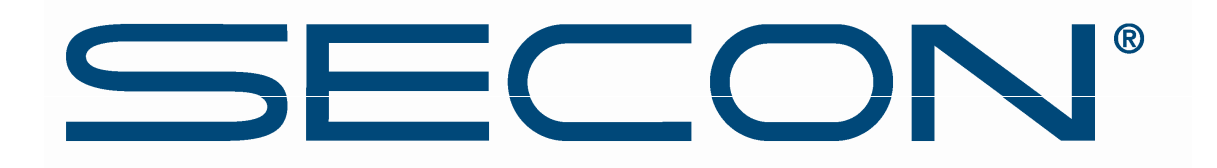

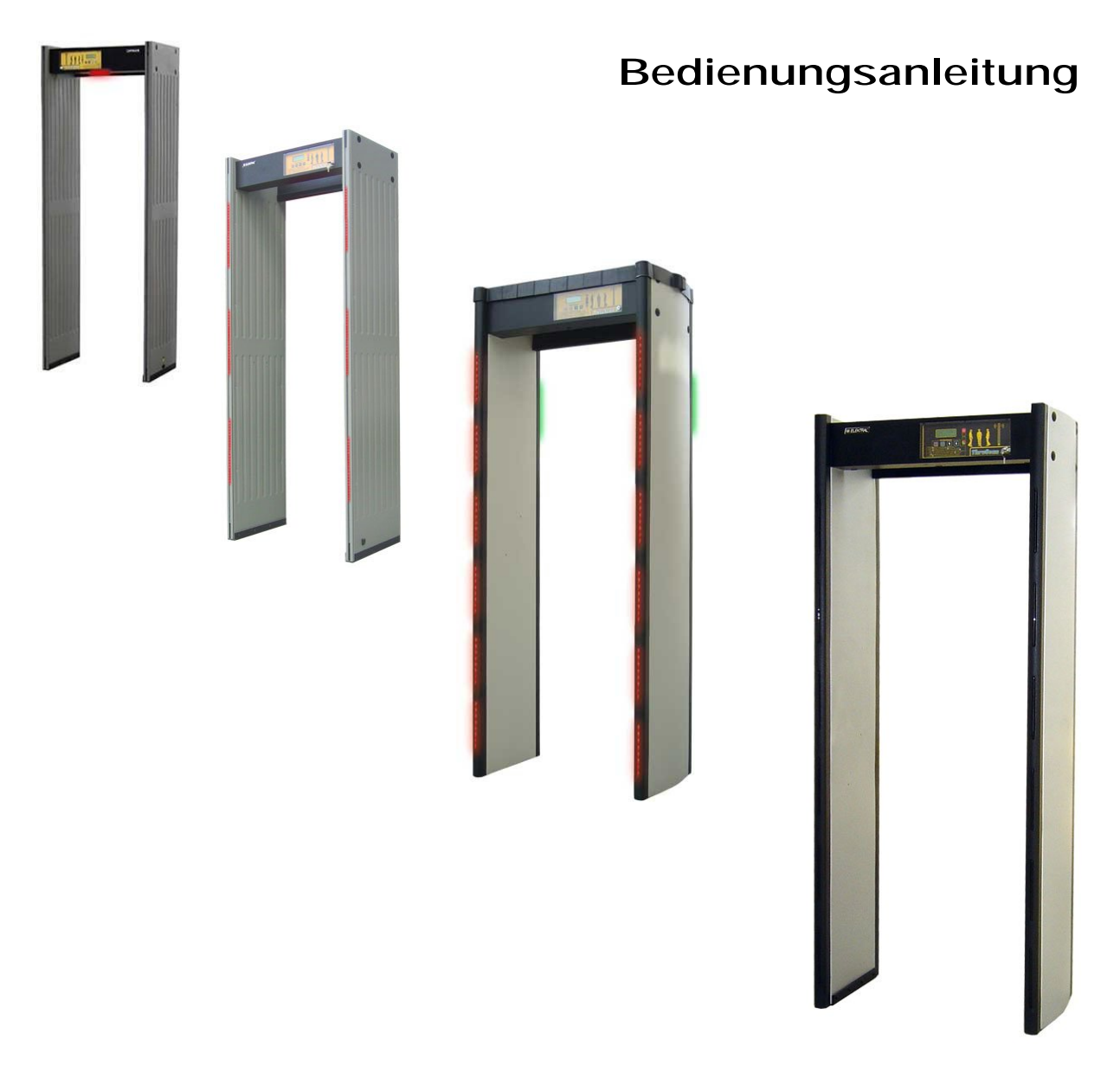

 **SECON Sicherheitstechnische Anlagen GmbH, Vulkanstraße 12, 54578 Wiesbaum info@secon-metaldetectors.com www.secon-metaldetectors.com**

 **Telefon: +49 (0) 6593 980999-0 Fax: +49 (0) 6593 980999-9** 

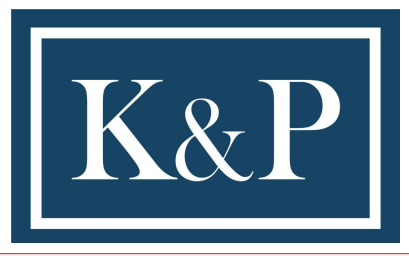

KRAMER & PARTNER GMBH, Wattbergweg 4, D-34369 Hofgeismar Tel.: 0049(0)5671 2549, Fax.: 0049(0)3887, mailto:info@kramer-und-partner.de www.kramer-und-partner.de

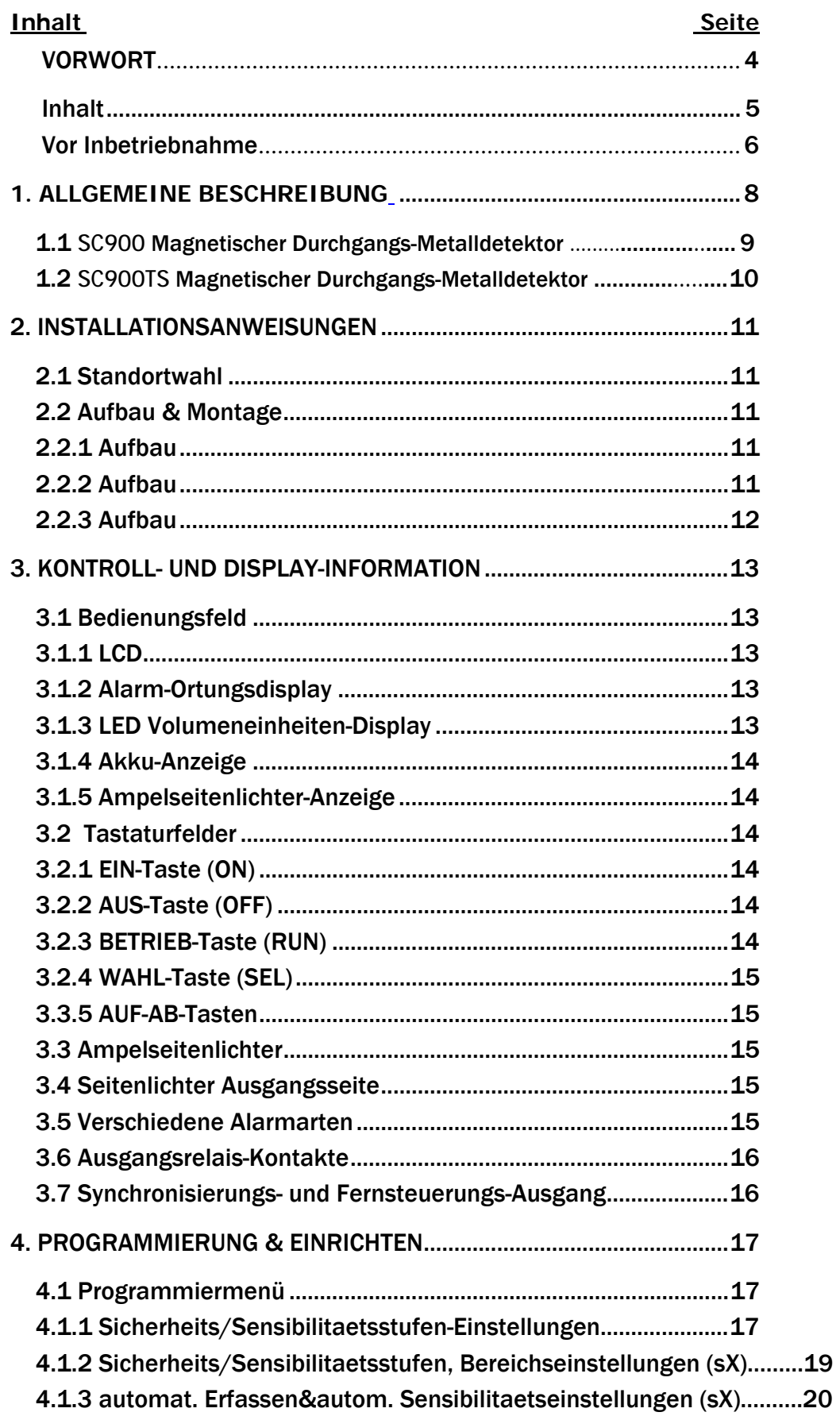

# **Inhalt**

# Seite

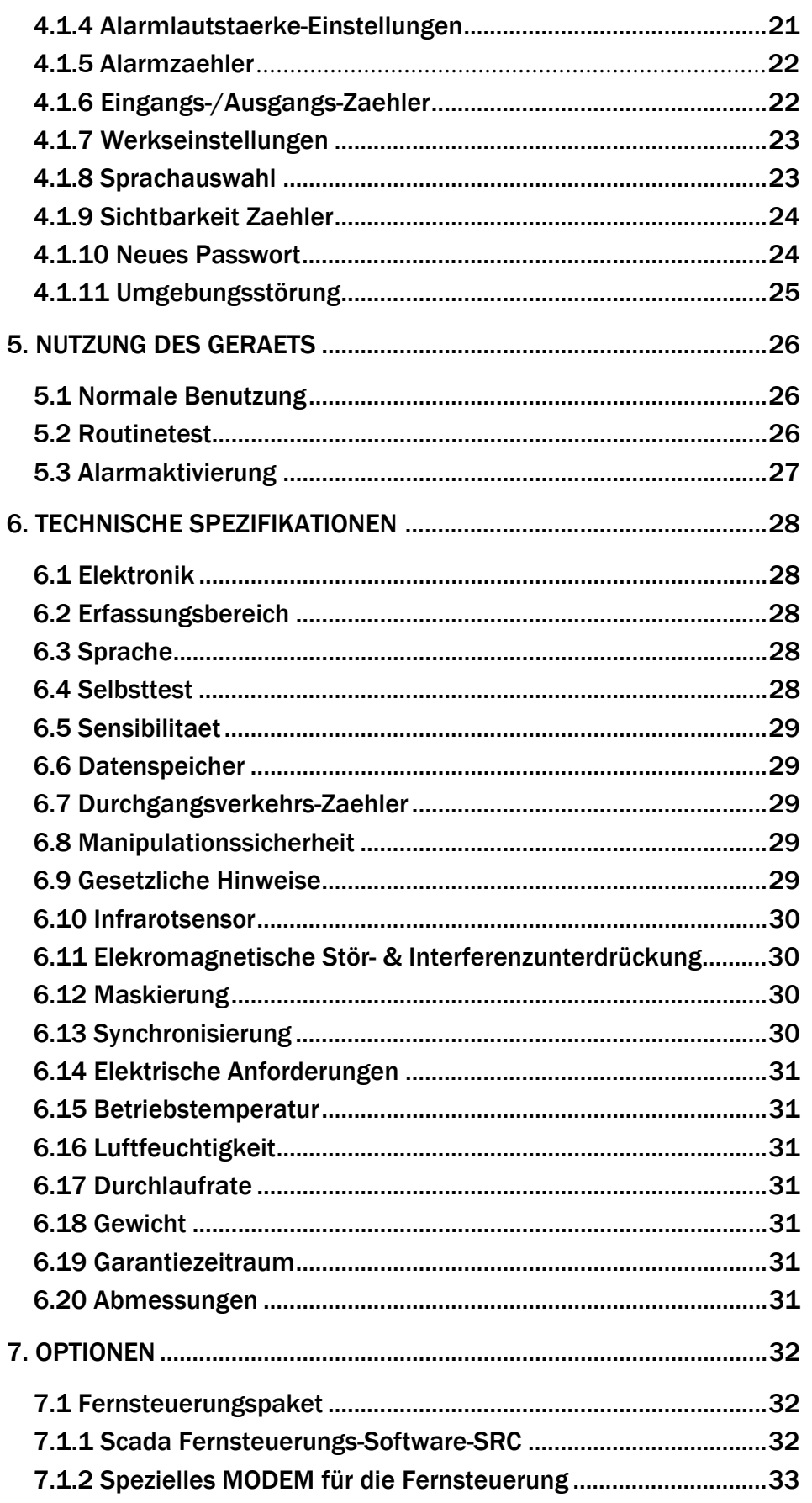

KRAMER & PARTNER GMBH, Wattbergweg 4, D-34369 Hofgeismar

# **Inhalt Seite**

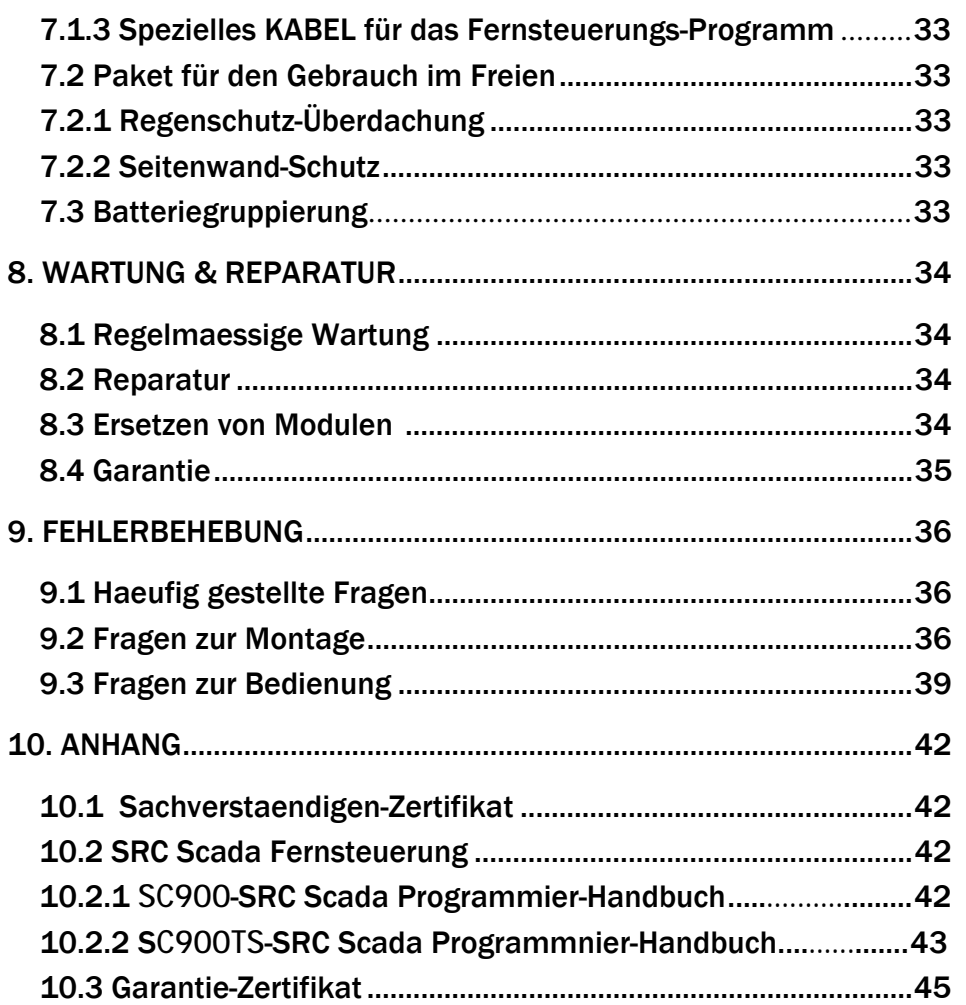

# **VORWORT**

Lieber Benutzer,

mit dem magnetischen Durchgangs-Metalldetektor haben Sie ein seriöses Messinstrument ausgewaehlt um die Sicherheit der Eingangskontrolle in erforderlicher Umgebung zu gewaehrleisten. Vielen Dank für die Wahl eines SECON-Produktes.

Durch SECON-SC900 und SECON-SC900TS, den Multibereich Durchgangs-Metalldetektoren, werden ihre Immobilien gesicherter sein.

SECON-SC900 und SECON-SC900TS sind unsere Metalldetektoren, die die in diesem Bereich vorgeschriebenen und auf internationalen Maerkten bewaehrten Normen und Regelungen komplett erfüllen.

SECON-SC900 und SECON-SC900TS werden Ihren Ansprüchen gerecht durch Qualitaet, Garantieleistungen und Wirtschaftlichkeit.

Bitte vergewissern Sie sich, dass Sie diese Bedienungsanleitung gründlich lesen, bevor Sie diese vielseitige elektronische Anlage in Betrieb nehmen.

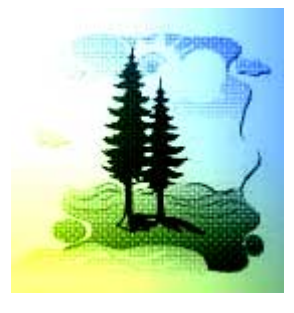

SECON-Produkte

werden in umweltfreundlichen, modernen Anlagen

hergestellt ohne Natur und Lebewesen zu schaden.

# **I N H A L T**

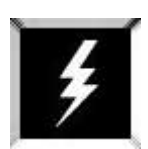

Gebrauchs- und Sicherheitshinweise vor Inbetriebnahme des SC900/900TS

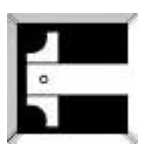

Technische Spezifikationen des SC900/900TS

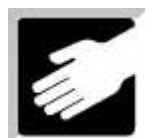

Montage Vorbereitungen

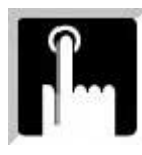

Benutzung des SC900/900TS Programmierung und aehnliche Arbeitsschritte

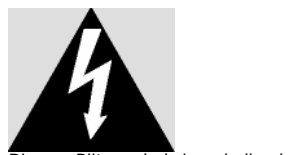

Dieses Blitzsymbol innerhalb des Dreiecks informiert den Nutzer darüber, dass bei diesem Produkt ausreichend unisolierte Spannung herrscht um einen elektrischen Schlag hervorzurufen

*ÖFFNEN SIE NICHT DAS*  **ELEKTRONISCHE GEHAEUSE** *DES SC900/900TS*

**GEFAHR EINES** 

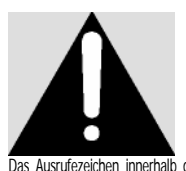

DRISCHEN SCHLAGS <sup>Das</sup> Ausrufezeichen innerhalb des Dreiecks informiert den Nutzer<br>darüber, dass in den der Anlage beigefügten Handbüchern anlage beigefügten Handbüchern wichtige<br>Benutzungsanweisungen und Informationen zu

**Notwendige Arbeitsschritte und Sicherheitswarnungen vor Gebrauch des SC900**

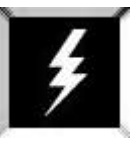

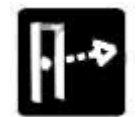

Schützen Sie die Infrarotsensoren vor jeglichem direkten Licheinfall dort wo Sie Ihren SC900/900TS aufbauen (lesen Sie Abschnitt 6.10).

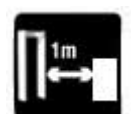

Lassen Sie einen Abstand von mindestens 1m zwischen Ihrem SC900/900TS Röntgengeraeten, Drehkreuzen etc.

Stülpen Sie keine Abdeckungen oder Überzüge über, und stellen Sie keine gewichtigen Lasten auf Ihrem SC900/900TS ab, sofern es nicht vom Hersteller empfohlen wurde.

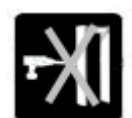

Bohren Sie unter keinen Umstaenden Löcher irgendeiner Art in die Seitenwaende Ihres SC900/900TS.

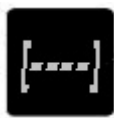

Ihr SC900/900TS ist zweifach gesichert: Durch ein mechanisches Schloss und durch einen elektronischen PIN-Code als eine Vorsichtsmassnahme gegenüber unauthorisierten Personen. Teilen Sie Ihr Passwort niemandem mit. Kontaktieren Sie die Fabrik wenn Sie Ihr Passwort vergessen sollten.

Bauen Sie Ihren SC900/900TS auf einem ebenen und glatten Untergrund auf. Vergewissern Sie sich ihn im Boden verankert zu haben.

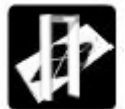

Bauen Sie Ihren SC900/900TS nicht auf einem Untergrund auf, der nachgiebig und instabil ist.

Lassen Sie kein unauthorisiertes Bedienpersonal an den elektronischen Einheiten des SC900/900TS arbeiten. Kontaktieren Sie Ihren Haendler oder die Fabrik für authorisiertes Servicepersonal.

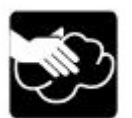

Benutzen Sie einen weichen, feuchten Lappen um Ihren SC900/900T zu reinigen. Trennen Sie Ihre Anlage waehrend der Reinigung immer vom Stromnetz.

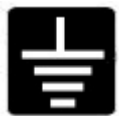

BETREIBEN SIE NIEMALS Ihre Anlage mittels eines ungenormten Netzes.

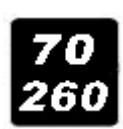

SC900/900TS wurde entwickelt um mit 70~260 Volt / 50Hz~60 Hz betrieben zu werden. Jedoch sollten Sie ihn normalerweise mit 110- 220VAC betreiben.

**WARNUNG!** Die Inbetriebnahme dieser Anlage ist genau festgelegt durch den Hersteller. Fehlerhafte Inbetriebnahme kann zu Sach- oder Personenschaeden führen.

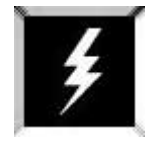

# **Technische Spezifikationen:**

Elektrisch : Waehlen Sie mittels des Schaltnetzteils 110VAC oder 220VAC aus, indem 10 Watt Standby, 20 Watt Max. im Alarmzustand. A-Klasseenergiesparend Frequen z: 50/60 Hz Sie die Abdeckung der Kontrolleinheit abnehmen. (Nor. 220 VAC) 70 – 220 VAC (Spannungsversorgung sollte geerdet und stabil sein)

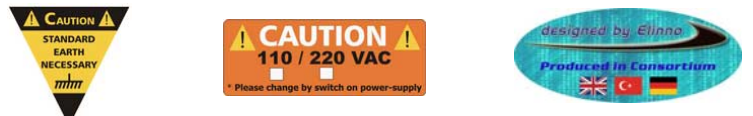

Maximale relative Luftfeuchtigkeit: 95% nicht kondensierend Betriebstemperatur: -20° ~ +70º C

# **Standard:**

Die Anlage entspricht NILEC Stufe 2 - Standard.

SC900/900TS ist bezüglich seiner magnetischen Emissionsgrenzwerte durch die FDA (Amerikanische Nahrungs- & Arzneimittel-Behörde) anerkannt. Experten haben bestaetigt, dass der SC900/900TS keine Auswirkungen auf Lebewesen, Personen mit Herzschrittmachern, Schwangere und magnetische WTMD-Medien hat. Einen Sachverstaendigenbericht zu diesem Thema finden Sie in Anhang 1. Lesen Sie mehr unter Sektion 10.1.

Platzieren Sie den SC900/900TS so, dass er vor direktem Niederschlag, Nebel und Kondensation geschützt ist. Stellen Sie ihn auf einen ebenen, stabilen Untergrund, frei von Erschütterungen.

STELLEN SIE den SC900/900TS NICHT in der Naehe von Telefonsystemen, Fernsehmonitoren, elektrischen Motoren, Transformatoren, (Stark-)Stromkabeln oder Regelkreisen auf. Ausserordentliche elektrische Stoerung wird zu einem Ausschlag auf dem LED Volumeneinheiten-Display führen.

WARNUNG! **Der SC900/900TS muss fest im Boden verankert sein um das Unfallrisiko durch Instabilitaet mit daraus resultierenden Sach- oder Personenschaeden zu vermindern.**

Schlagen Sie keine Naegel, drehen Sie keine Schrauben, und bohren Sie keine Loecher in die Seitenwaende.

Um eine einwandfreie Durchführung zu garantieren überprüfen Sie Personen erst dann, wenn das grüne Passier-Licht aufleuchtet.

Testen Sie das Geraet taeglich und immer dann, wenn sich die Umgebung veraendert.

# BEACHTEN SIE BITTE:

Sicherheits-Metalldetektoren wurden entwickelt um als Teil eines kompletten Sicherheits-Kontrollprogramms eingesetzt zu werden.

Es liegt in der Verantwortung des Endkunden ein Gesamtkonzept zu erstellen und dessen Wirksamkeit zu gewaehrleisten.

#### **1. ALLGEMEINE BESCHREIBUNG**

Der SC900/900TS ist ein einfach zu handhabender, hochentwickelter, mikroprozessorgestützter und digitalgesteuerter Durchgangs-Metalldetektor mit Pulsinduktion. Der Einsatz von VLF-Technologie gewaehrleistet anspruchsvolle Metallunterscheidung und Metallerkennung. Die bewegliche und leicht transportierbare Durchgangs-Metalldetektor-Einheit gewaehrleistet Erkennung auf hohem Niveau bei einem Durchlauf von bis zu 60 Personen pro Minute.

Der SC900/900TS hat ein erweitertes gleichmaessiges Erfassungsfeld, das aus verschiedenen horizontalen und vertikalen Bereichen besteht. Somit können Waffen in 9 deutlich unterscheidbaren Feldern des Durchgangs-Metalldetektors erkannt werden. Dieses erweiterte Erfassungsfeld steigert den Gesamtdurchlauf an Personen enorm, da genau angezeigt wird an welchen Stellen eine weitere Untersuchung notwendig ist. Das Bedienpersonal führt nur in den Bereichen Untersuchungen durch, die durch die SC900/900TS Ampel-Seitenlichter angezeigt werden. Lesen Sie mehr in Abschnitt 3.4

Ein klares, gut sichbares LED (Light emitting diode) Volumeneinheiten-Display zeigt das Volumen der aufgespürten Metalle in ihrem jeweiligen Bereich an. Mit Hilfe des SC900/900TS Warntons erhaelt das Bedienpersonal einen Hinweis auf die Menge an Metallgegenstaenden ohne auf die Kontrollanzeige schauen zu müssen.

An den Seitenwaenden angebrachte Ampel-Lichter zeigen dem Passant von der Eingangsseite aus an, ob er den Durchgang durchschreiten kann. Wenn das grüne Licht aufleuchtet, kann der Durchgang durchschritten werden, wenn das rote Licht aufleuchtet, darf der Passant den Durchgang nicht durchschreiten. Lesen Sie mehr in Abschnitt 3.3

An den Seitenwaenden auf der Ausgangsseite sind Einzellichter angebracht und in sechs LED-Anordnungen gruppiert. Zusammen mit einer graphischen Darstellung auf der Kontroll- und Displayeinheit helfen sie dem Bedienpersonal die genaue Position des Metallobjekts am Körper festzustellen, ob es sich links oder rechts, sowie oben, unten oder in der Körpermitte befindet.

Ein LCD-Display, innerhalb des Kontroll- und Displayfeldes angebracht und zur besseren Erkennbarkeit beleuchtet, zeigt Einstellungen und Bedienungsinformationen an. Darin inbegriffen sind Programmier-, Alarm- und Sensibilitaetseinstellungen sowie Eingangs-/Ausgangszaehler.

Der Zugang zu allen Kontrollfunktionen ist durch eine abschliessbare durchsichtige Abdeckung gesichert um den Zugriff durch Unbefugte zu verhindern. Abgleich- und Kontrolleinstellungen sind weiter durch einen vierstelligen programmierbaren Zugangscode geschützt. Lesen Sie mehr in Abschnitt 6.8

Im SC900/900TS ist UPS (Uninterrupted Power Supply) eingebaut um das Geraet vor Netzstromschwankungen zu bewahren und um bei Stromausfall eine Betriebsbereitschaft von bis zu 4h zu gewaehrleisten (wahlweise laengere Zeitdauer). Der magnetische Durchgangs-Metalldetektor schaltet sich automatisch aus für den Fall, dass die erforderliche Spannung nicht gewaehrleistet ist.

Ein anderes einzigartiges Merkmal des SC900/900TS ist die Möglichkeit, bis zu 16 verschiedene SC900/ 900TS -Anlagen von einem PC aus zu steuern bzw. sie von jedem beliebigen Ort weltweit per Standardtelefonverbindung oder Satellitentelefonverbindung mit angeschlossenem Modem fernzusteuern. Die benötigte Hardware ist standardmaessig eingebaut; optional sind die SCADA-Software und die Verbindungskabel erhaeltlich (separat). Lesen Sie mehr in Abschnitt 7.1

Andere Ausstattungen des SC900TS beinhalten hoehere Sensibilitaet, Stabilitaet und geringere Störungsanfaelligkeit. Die gesamte Elektronik ist in das Kontroll- und Displayfeld eingebaut, die Verbindung zu den Seitenwaenden ist durch Anschlussbuchsen hergestellt. Somit sind Probleme ausgeschlossen, die oftmals bei einer kabelverbundenen Konsole auftreten.

#### **1.1 SC900**

Der SC900 wurde auf der Sicherheitsausstellung 2001 in Dubai wegen seiner Normen, seiner Spezifikationen, seiner Leistung und seiner wirtschaftlichen Vorteile zum "best deal" gewaehlt. Hier sind einige der technischen Vorzüge des SC900TS:

- **Internationale Normen (NILEC-0601 L1 / IP63/ IEC 348 Class1), entspricht CE,**
- **MULTIBEREICH 9 reale Erkennungsbereiche,**
- **Selbstabgleich,**
- **Grüne/Rote zweifarbige Ampelsignale (Durchgangs-LEDs),**
- **LED Warnlichter auf dem Kontrollfeld und den Seitenwaenden,**
- **10 Sicherheitsstufen, 246 einstellbare Sensibilitaetsabstufungen, für alle Bereiche separat einstellbar (Stufe 1 festgelegt auf NILEC - NC),**
- **Grafikdisplay,**
- **Anzeige von 10 Metalldichtestufen (grün/gelb/rot) auf Volumeneinheiten-Anzeige,**
- **Anzeige vom erfassten Grad der magnetischen Umgebungs-Störgeraeusche,**
- **Einstellbarer akustischer Alarm,**
- **Alarmzaehler,**
- **Ein- & Ausgangszaehler separat, fünfstelliger Zaehler, auf Display verdeckt/sichtbar,**
- **Abschliessbares Kontroll-Bedienungsfeld und vierstelliger PIN-Code,**
- **Automatische Fehleranzeige auf Display,**
- **UPS- Uninterrupted Power Supply,**
- **Zurücksetzen auf Werkseinstellungen mit einem Tastendruck,**
- **Einfaches Programmieren/Überwachen durch LCD**
- **Standardmenü in 4 Sprachen (Englisch, Deutsch, Türkisch und Spanisch),**
- **Ausgaberelais,**
- **Modem und RS232 Ausgang,**
- **Einzigartiges Design & eine Auswahl von Farben.**

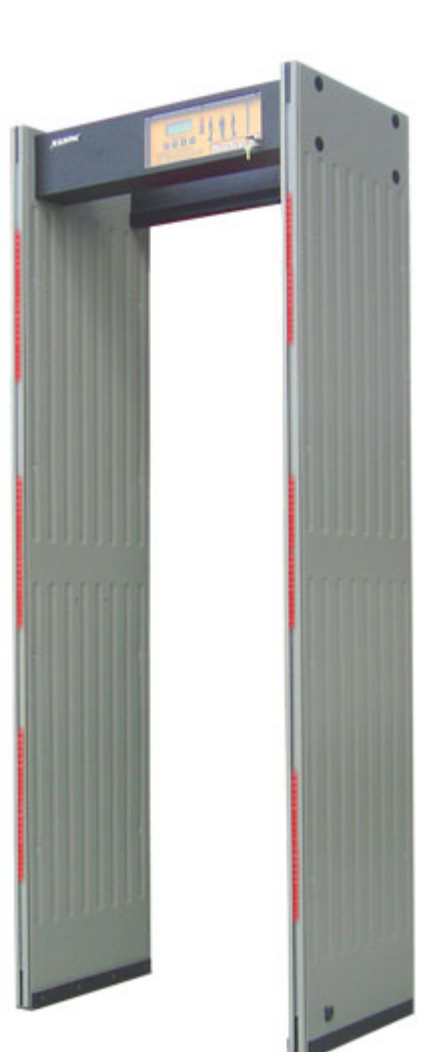

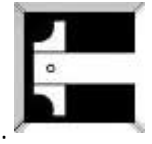

# **1.2 SC900TS**

Der SC900TS wurde auf der Middle East Security & Safety Exhibition-2003 in Abu Dhabi wegen seiner innovativen herausragenden Spezifikationen, der Erfüllung von Normen, seines zeitgemaessen Designs, seiner Leistung und seiner wirtschaftlichen Vorzüge im Vergleich zu Konkurrenzprodukten als "The Breaking News" vorgestellt. Der SC900TS ist weitverbreitet und auf der ganzen Welt bevorzugt und schützt Millionen von Menschen vor Terroranschlaegen.

- **Internationale Normen (NILEC-0601 L1/ IP64/ IEC 348 Klasse 1), entspricht CE ,**
- **MULTIBEREICH 9 reale Erkennungsbereiche,**
- **Selbstabgleich,**
- **Grüne/Rote zweifarbige Ampelsignale (Durchgangs-LEDs),**
- **LED Warnlichter auf dem Kontrollfeld und den Seitenwaenden,**
- **20 Sicherheitsstufen, 246 einstellbare Sensibilitaetsabstufungen, für alle Bereiche separat einstellbar (Stufe 1 festgelegt auf NILEC - NC),**
- **Separate Bereichs-Sensibilitaetseinstellungen,**
- **Selbsterkennung "SMART DOOR",**
- **Grafikdisplay,**
- **Anzeige von 10 Metalldichtestufen (grün/gelb/rot) auf Volumeneinheiten-Anzeige,**
- **Anzeige vom erfassten Grad der magnetischen Umgebungs-Störgeraeusche,**
- **Einstellbarer akustischer Alarm,**
- **Alarmzaehler,**
- **Ein- & Ausgangszaehler separat, fünfstelliger Zaehler, auf Display verdeckt/sichtbar,**
- **Abschliessbares Kontroll-Bedienungsfeld und vierstelliger PIN-Code,**
- **Automatische Fehleranzeige auf Display,**
- **UPS- Uninterrupted Power Supply,**
- **Zurücksetzen auf Werkseinstellungen mit einem Tastendruck,**
- **Einfaches Programmieren/Überwachen durch LCD**
- **Standardmenü in 4 Sprachen (Englisch, Deutsch, Türkisch und Spanisch),**
- **Ausgaberelais,**
- **Modem und RS232 Ausgang,**
- **Einzigartiges Design & eine Auswahl von Farben.**

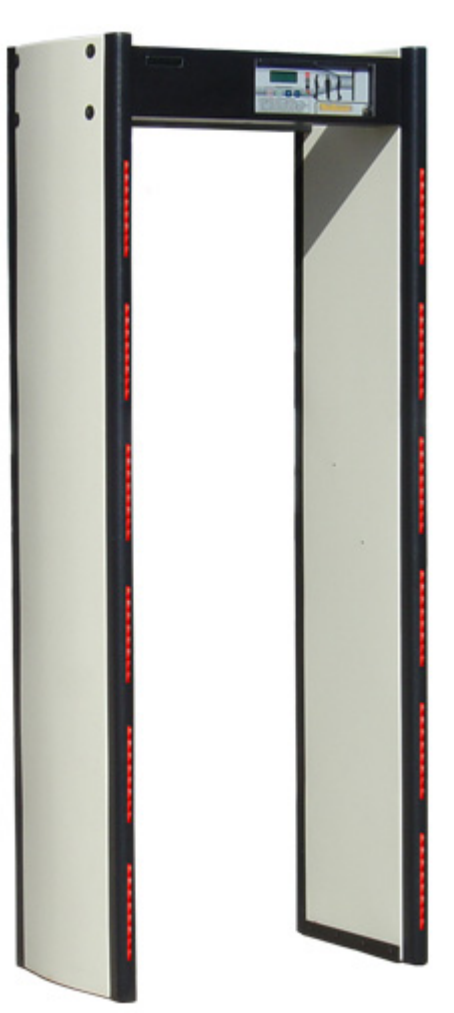

#### **2 INSTALLATIONSANWEISUNGEN**

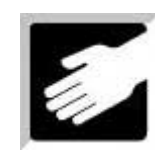

#### **2.1 STANDORTAUSWAHL**

Bei der Erwaegung des Standortes Ihres SC900/900TS sollten Sie die Anzahl und Durchlaufgeschwindigkeit der zu überprüfenden Personen, den vorhandenen Platz und die gesamten Bedingungen des Umfeldes beachten.

Positionieren und fixieren Sie den SC900/900TS auf einem ebenen, stabilen Untergrund, wo er vor Sonne, Regen, Nebel und Kondensation geschützt ist. Wenn Sie Ihren SC900/900TS im Freien nutzen wollen, auch wenn nur für eine kurze Zeit, verwenden Sie immer das optionale Regenschutzdach (Lesen Sie mehr in Sektion 7.2.1).

Um anlagenexterne Metallinterferenzen zu vermeiden, vergewissern Sie sich, dass sich nahe dem SC900/900TS keine grösseren Metallgegenstaende befinden. Nahegelegene, sich bewegende Metallobjekte, wie bspw. Rolltreppen oder Drehtüren, können ebenso Fehlalarm auslösen wie elektrische Interferenzen durch Radio, Telefon, Fernsehmonitore, starke elektronische Motoren und Transformatoren, Stromkabel und Regelkreise.

Führen Sie die elektrische Installation von oben oder vom Boden aus durch ohne den Durchgangs-Metalldetektor zu betreten oder ihn zu bewegen.

Schützen Sie Ihren Durchgangs-Metalldetektor vor Feuchtigkeit und Wasser.

Im Durchgangsbereich des Metalldetektors befındet sich ein sehr sensibles magnetisches Feld. Dieses magnetische Feld kann sehr leicht durch Schütteln beeintraechtigt werden. Schützen Sie Ihren SC900/900TSvor solchen instabilen Situationen.

# **2.2 MONTAGE**

2.2.1 Vergewissern Sie sich, dass folgende Bauelemente vorhanden sind:

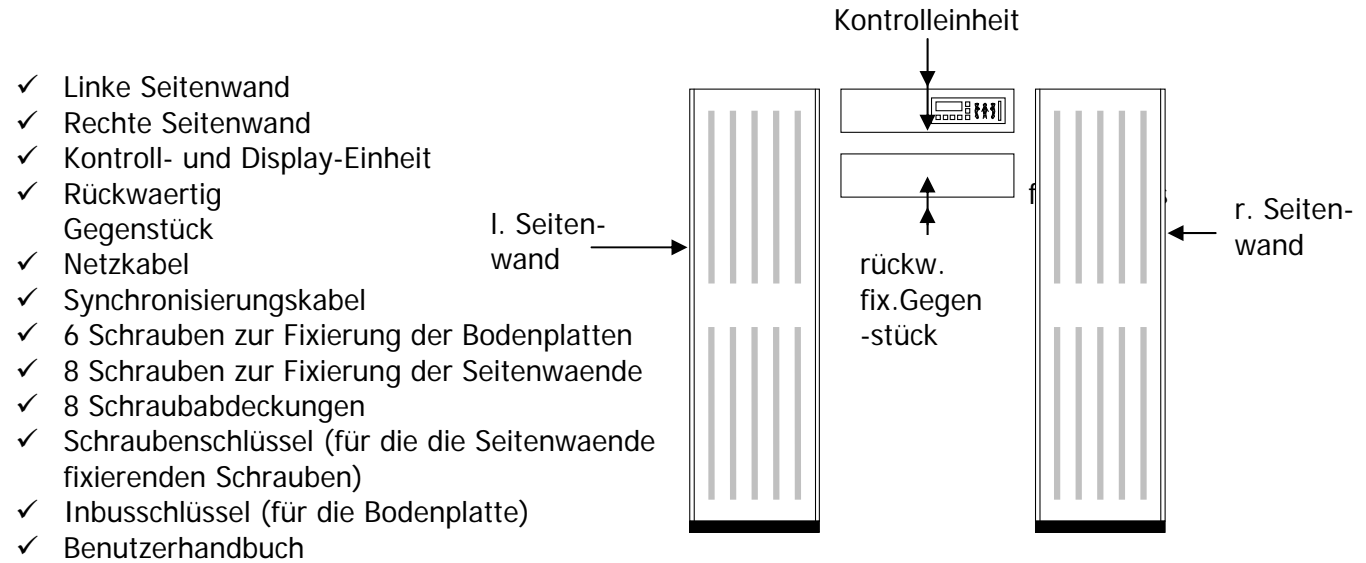

2.2.2 Legen Sie sich die Hauptbauteile zurecht (siehe Grafik).

# KRAMER & PARTNER GMBH, Wattbergweg 4, D-34369 Hofgeismar

2.2.3 Legen Sie die Kontroll- und Displayeinheit (mit dem Bedienungsfeld nach unten) auf eine weiche, glatte Flaeche. (Das Verpackungsmaterial ist dafür ideal geeignet.)

2.2.4 Enfernen Sie die Rückwand der Kontroll- und Displayeinheit, indem Sie die acht kleinen Fixierschrauben rausdrehen.

(Bewahren Sie diese sorgsam auf bis Sie sie spaeter wieder hineindrehen.) ,

2.2.5 Schliessen Sie die Seitenwand-Anschlüsse (Stecker und Buchsen) an die Kontrollund Displayeinheit entgegengesetzt folgendermassen an:

- Linke Seitenwand (Buchse/dSub25) Verbinden Sie die Buchse der Seitenwand mit dem Stecker der Kontroll- und Displayeinheit und verbinden Sie den anderen Anschluss (dSub9) mit seinem Gegenstück.
- Rechte Seitenwand (Stecker/dSub25) Verbinden Sie den Anschluss der Seitenwand mit seiner Buchse der Kontroll- und Displayeinheit. Verbinden Sie die Hauptbuchse der Seitenwand und den Standort mit dem Stromzufuhrmodul.

Beachten Sie: Dieser Durchgangs-Metalldetektor ist so konstruiert worden, dass falsche Stecker/Buchsen-Verbindungen vermieden werden.

2.2.7 Setzen Sie die Rückwand der Kontroll- und Displayeinheit wieder ein. Nehmen Sie dazu die acht kleinen Fixierschrauben, die Sie vorher herausgedreht haben (Siehe oben 2.2.4).

2.2.8 Bauen Sie das rückwaertig fixierende Gegenstück zwischen den Seitenwaenden ein. Nehmen Sie die vier restlichen Schrauben zum Fixieren. **Ziehen Sie die Schrauben jetzt noch nicht fest an!**

2.2.9 Entfernen Sie die vier Sechskantschrauben, die jeweils die Bodenplatten mit dem unteren Ende jeder Seitenwand zusammenhalten, mit Hilfe des Sechskantschraubenschlüssels.

(Bewahren Sie die Sechskantschrauben sorgsam auf, bis Sie sie spaeter wieder hineindrehen.)

Waenden parallel zueinander stehen. (Der Infrarot-Bewegungsmelder arbeitet nicht praezise, wenn die Seitenwaende nicht perfekt ausgerichtet sind.) 2.2.10 Richten Sie mit Hilfe von zwei oder mehr Personen den SC900/TS auf und bringen Sie ihn an den gewünschten Ort. Vergewissern Sie sich, dass die beiden Seitenwaende perfekt ausgerichtet sind und mit einem Abstand von 76cm zwischen den

2.2.11 Bringen Sie den SC900/TS mit Hilfe von zwei oder mehr Personen in eine aufrechte Position und stellen Sie ihn auf die Bodenplatten. Vergewissern Sie sich, dass der SC900/TS-Durchgang mit der Laufrichtung der Personen übereinstimmt. Befestigen Sie die Seitenwaende mit den Sechskantschrauben (siehe oben 2.2.9) an den Bodenplatten. Ziehen Sie die Schrauben nur soweit an, bis der SC900/TS nicht mehr schwankt; ziehen Sie die Schrauben NICHT bis zum Anschlag an!

2.2.12 Vergewissern Sie sich, dass der SC900/TS stabil zusammengebaut ist.

2.2.13 Ziehen Sie alle Schrauben mit den Schraubenschlüsseln an.

2.2.14 Vergewissern Sie sich abschliessend, dass das Stromkabel vor Fussgaengern und Fahrzeugverkehr gesichert ist und verbinden Sie es mit einer passenden Hauptstromsteckdose.

# **3 KONTROLL- UND DISPLAY-INFORMATIONEN**

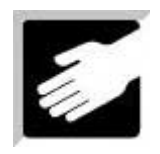

Die Funktionen des Bedienungsfeldes sind vor dem Zugriff Unbefugter durch eine abschliessbare transparente Scheibe an der Kontroll- und Displayeinheit

geschützt. Das Bedienungspersonal sollte diese Kontrolleinstellungen normalerweise nicht abstimmen müssen. Diese Kontrolleinstellungen sollten lediglich durch einen Vorgesetzten oder Manager geaendert werden um die Sensibilitaetseinstellungen des SC900/TS zu aendern, die Zaehler zurückzusetzen, Anlagenabstimmunngen vorzunehmen und um die Anlage ein-/auszuschalten etc.

## **3.1 BEDIENUNGSFELD**

Das Kontroll-Bedienungsfeld zeigt optisch die aktuellen Einstellungen der Durchgangs-Metalldetektoren sowie alle Kontrollen, die für das Programmieren und Bedienen der Detektoren notwendig sind, an.

Folgende Einrichtungen befinden sich auf dem Bedienungsfeld:

(Beachten Sie bitte, dass die Anzeigen für SC900 und SC900TS identisch sind.)

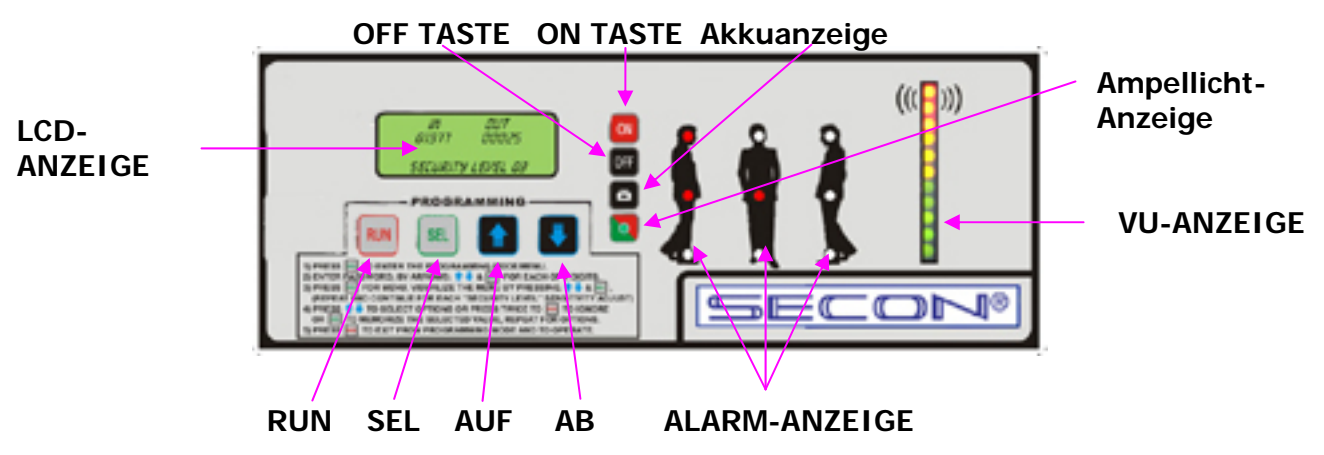

# **3.1.1 LCD (LIQUID CRYSTAL DISPLAY)**

Das LCD ist ein permanentes optisches Display auf dem Bedienungsfeld der Kontrollund Displayeinheit. Das LCD zeigt die Sicherheitsstufen-Einstellungen sowie den Eingangs- und Ausgangszaehler an. Weiter beinhaltet das LCD auch Bedienungsinformationen inklusive Programmiereinstellungen und Ausrichtungshinweise, sowie eine Fehler- und Alarmanzeige.

#### **3.1.2 ALARM-ORTUNGSDISPLAY**

Das Bedienungsfeld zeigt jeden alarmauslösenden Bereich an, wobei angegeben wird, ob sich der Verdachtsgegenstand links, rechts oder in der Körpermitte bzw. am oberen, mittleren oder unteren Bereich des Körpers befindet.

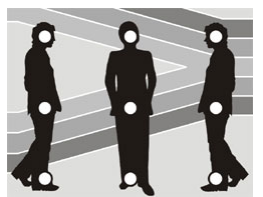

# **3.1.3 LED VOLUMENEINHEITEN-DISPLAY**

Das LED Volumeneinheiten-Display setzt sich aus fünf grünen, drei gelben und drei roten LED's zusammen. Zusammen stellen Sie grafisch das Volumen des aufgespürten Metallvorkommens beim Durchschreiten des Metalldetektors dar. Die Erfassungsintensitaet schwankt abhaengig von der Menge und Zusammensetzung des/der Metallobjekte(s). Bitte beachten Sie: Das Volumeneinheiten-Display schlaegt

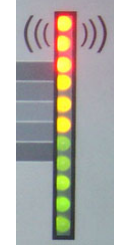

#### KRAMER & PARTNER GMBH, Wattbergweg 4, D-34369 Hofgeismar Tel.: 0049(0)5671 2549, Fax.: 0049(0)3887, mailto:info@kramer-und-partner.de www.kramer-und-partner.de

14 KRAMER & PARTNER GMBH, Wattbergweg 4, D-34369 Hofgeismar Tel.: 0049(0)5671 2549, Fax.: 0049(0)3887, mailto:info@kramer-und-partner.de www.kramer-und-partner.de

nur aus, wenn der Infrarot-Lichtstrahl unterbrochen wird, weil eine Person den Durchgang passiert.

WARNUNG: Die erste grüne LED zeigt lediglich an, dass der Metalldetektor eingeschaltet ist. Wenn diese LED aufleuchtet bedeutet das nicht, dass der Durchgangs-Metalldetektor Metallgegenstaende erfasst hat.

# **3.1.4 AKKU-ANZEIGE**

Die Akku-Anzeige leuchtet ununterbrochen, wenn die Batteriespannung auf 10.5V Gleichspannung faellt. Wenn die Batteriespannung unter 10.5V Gleichspannung faellt, beginnt die Anzeige zu blinken, und wenn die Spannung weiter auf 9.5V Gleichspannnung faellt, blinkt die Anzeige und ein periodischer Signalton ist zu hören. Wenn der Energiezufluss nicht wiederhergestellt wird, wird automatisch auf die Reservebatterien umgeschaltet.

# **3.1.5 AMPELSEITENLICHTER-ANZEIGE**

Die Ampelseitenlichter-Anzeige leuchtet genau wie die Ampel-Seitenlichter auf der Eingangsseite des Durchgangs-Metalldetektors auf (siehe unten 3.3) um dem Bedienpersonal anzeigen zu können, ob eine Person den Durchgang durchschreiten kann oder noch warten muss. Grünes Licht bedeutet Gehen - Rotes Licht bedeutet Warten.

# **3.2 TASTATURFELDER**

Insgesamt sechs Kontrolltasten sind auf dem Kontroll- und Displayfeld folgendermassen angebracht:

# **3.2.1 EIN-TASTE (ON)**

Die **EIN**-Taste wird zum Einschalten des Metalldetektors benutzt. Beim ersten Einschalten wird ein 10 Sek. dauernder Selbsttest gestartet, waehrenddessen ein Signalton zu hoeren ist. Bitte warten Sie mit der Benutzung zwei Minuten lang nach dem Einschalten, damit das automatische Abstimmungsprogramm Metallobjekte in der Umgebung berücksichtigen kann.

# **3.2.2 AUS-TASTE (OFF)**

Mit der **AUS**-Taste wird der Metalldetektor ausgeschaltet, wobei alle Informationen und Einstellungen gespeichert werden, damit der Detektor beim erneuten Eınschalten mit dem Betrieb genauso fortfahren kann. Das Ausschalten des Metalldetektors verursacht somit keine Schaeden an den gespeicherten Informationen. Beim naechsten Einschalten werden die vorherigen Einstellungen und Werte wieder angezeigt.

# **3.2.3 BETRIEB-TASTE (RUN)**

Mit der **BETRIEB**-Taste wird der Metalldetektor nach Aenderung der Programmeinstellungen mittels Drücken der WAHL-Taste (SEL) wieder in einen betriebsbereiten Zustand versetzt; wird auch wie die "ESC"-Taste verwendet wenn keine Aenderungen vorgenommen wurden.

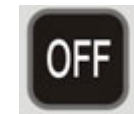

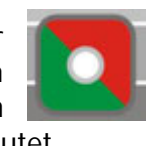

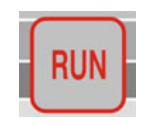

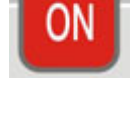

## **3.2.4 WAHL-TASTE (SEL)**

Die **WAHL**-Taste wird genutzt um auf die Programmmodi zuzugreifen und die vorgenommenen Programmaenderungen zu bestaetigen; entspricht der "ESC"-Taste.

# **3.2.5 DIE AUF- UND AB-TASTEN (UP/DOWN)**

Mit den **AUF**- und **AB**-Tasten können Sie sich in den Menüs zu den einzelnen Optionen bewegen.

In den folgenden Abschnitten werden diese Tasten AUF & AB-Tasten (UP/DOWN) genannt werden.

## **3.3 AMPEL-SEITENLICHTER**

Die auf beiden Seiten angebrachten Ampellichter geben an, ob die Person den Durchgangs-Metalldetektor durchschreiten kann oder warten muss.

- Grünes Licht bedeutet "Gehen".
- Rotes Licht bedeutet "Warten".

#### **3.4 SEITENLICHTER AUSGANGSSEITE**

An den Seitenwaenden auf der Ausgangsseite sind mehrere Einzellichter, die zu sechs genau unterscheidbaren Lichter-Anordnungen ("Pin-Points") gruppiert sind, angebracht. Diese Lichter helfen dem Bedienpersonal den genauen Ort des Metallgegenstandes festzustellen; ob er sich also links, rechts oder in der Körpermitte sowie oben, in der Mitte oder unten an der Seite befindet.

WARNUNG: Im Falle eines Stromausfalls wird der Betrieb mit Hilfe der Akkus fortgesetzt. Waehrend dieses Stromausfalls schalten sich die Seitenlichter nach einer gewissen Zeit automatisch aus um Energie zu sparen. Benutzen Sie stattdessen die Alarm-Ortungsanzeige um den Fundort des gefaehrlichen Objektes festzustellen.

#### **3.5 ALARM**

Sowohl der Vorgesetzte als auch das Bedienpersonal sollten sich mit den akustischen und optischen Alarmarten des SC900/TS vertraut machen.

Das Geraet wird einen Alarm auslösen um anzuzeigen, dass eine hinreichende Metallmenge aufgespürt wurde (abh. von Programmierung und Sensibilitaetseinstellungen). Ein extra eingebauter Schaltkreis hilft, ein Übermass an elektronischen

KRAMER & PARTNER GMBH, Wattbergweg 4, D-34369 Hofgeismar Tel.: 0049(0)5671 2549, Fax.: 0049(0)3887, mailto:info@kramer-und-partner.de www.kramer-und-partner.de

Störungen aus der Umgebung zu unterdrücken, inklusive Störungen durch

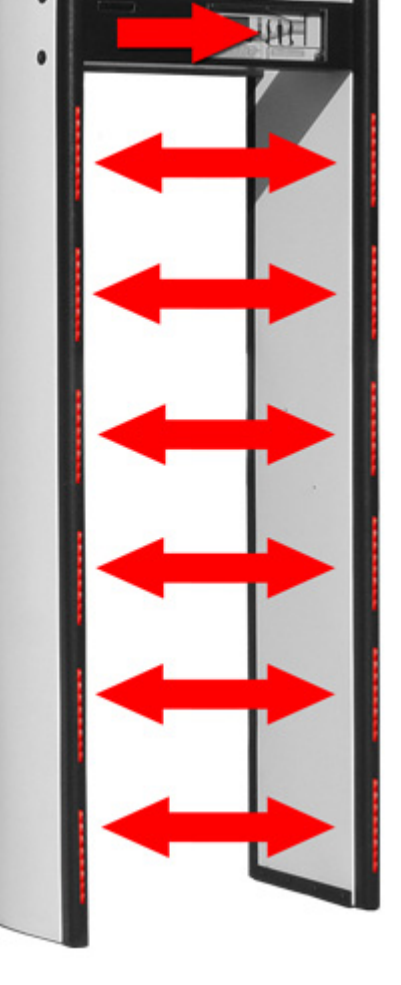

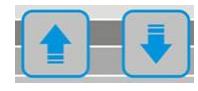

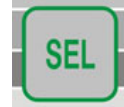

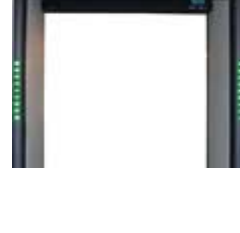

15

Röntgenstrahlmonitoren, durch horizontale Synchronisation und durch Fernseher mit geschlossenen Schaltkreisen/CCTV.

Metalldetektoren geben manchmal Fehlalarme, hervorgerufen durch nahe Metallgegenstaende oder Interferenz durch elektrische oder mechanische Störungen aus dem naeheren Umfeld, bspw. von grossen Motoren, Computern, fluoreszierendem Licht und anderen Quellen. Die SC900TS Infrarotlichtschranke hilft das Auftreten von akustischen Fehlalarmen zu minimieren, indem ein Alarm nur dann ausgelöst wird, wenn eine Person den Durchgang passiert. In seltenen Faellen kann eine Störquelle den Fehlalarm auslösen wenn eine Person den Durchgang passiert, insbesondere wenn diese Person gegen die Waende stösst. Das Bedienpersonal darf niemals einen Fehlalarm ignorieren, da die Möglichkeit besteht, dass eine Person absichtlich gegen den Detektor stösst um dem Stoss die Schuld am Alarm zu geben.

# **3.6 AUSGANGSRELAIS-KONTAKTE**

Die Ausgangsrelais-Kontakte befinden sich an den Seitenwaenden des SC900/900TS in Form einer Buchse. Die Ausgangs-Kontakte, normalerweise offen (NO) oder geschlossen (NOFF) werden bei Alarm aktiviert. Diese Besonderheit dient der Kontrolle und dem Einsatz von Peripherieanlagen wie CCTV, Kameras, Drehkreuzen, Toren etc. .

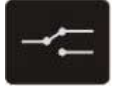

KONTAKTE/BESCHRIFTUNG (220 VAC/0.5 Amps ~ 24 VDC/2 Amps.)

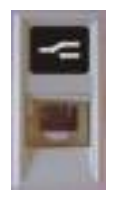

- 1- NO
- 2- NO
- 3- Common
- 4- Common
- 5- NC
- 6- NC

\*\*\* Die Nummerierung der Buchsen verlaeuft in der gleichen Reihenfolge in der sie an dem Metalldetektor angebracht sind (von links nach rechts).

# **3.7 SYNCHORNISIERUNGS- UND FERNSTEUERUNGSAUSGANG**

Diese Buchse ist für die Parallelnutzung von zwei oder mehr Metalldetektoren gedacht und/oder Fernsteuerung durch Nutzung einer direkten Kabelverbindung bzw. mit einem Modem per Telefonverbindung. Lesen Sie Abschnitt 6.12 und 7.1

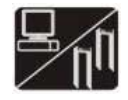

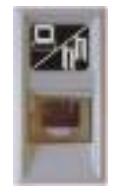

- 1- Transmitter1
- 2- Transmitter2
- 5- Erdung (Norm)
- 6- RS 232

\*\*\* Die Nummerierung der Buchsen verlaeuft in der gleichen Reihenfolge in der sie an dem Metalldetektor angebracht sind (von links nach rechts).

KRAMER & PARTNER GMBH, Wattbergweg 4, D-34369 Hofgeismar Tel.: 0049(0)5671 2549, Fax.: 0049(0)3887, mailto:info@kramer-und-partner.de www.kramer-und-partner.de

16

# **4 PROGRAMMIERUNG & EINRICHTEN**

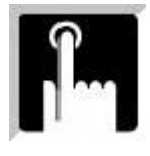

Saemtliche Programmierungen und Einrichtungen werden nach der Passwortüberprüfung durch die Kontroll- und Displayeinheit folgendermassen vorgenommen:

BEACHTEN SIE: Die Werkseinstellung des Passwortes ist für alle SC900/900TS "0 0 0  $0<sup>u</sup>$ .

BEACHTEN SIE: Das Passwort sollte nur dem authorisierten Personal bekannt sein und von ihm eingegeben werden. Nur eine Person sollte die Verantwortung für Arbeitsschritte tragen, die eine Passworteingabe erfordern. Das Bedienpersonal sollte nur die Verantwortung für den Betrieb des SC900/900TS tragen und Sicherheitskontrollen durchführen.

# **4.1 PROGRAMMIERMENÜ**

Drücken Sie einmal die Taste **WAHL** (SEL) um in das Programmiermenü zu gelangen.

Das LCD-Display wird nun "**PASSWORT EINGEBEN**" anzeigen; die erste Ziffer des Codes wird als "**0**" angezeigt.

Um in das Programmiermenü zu kommen, müssen Sie nun das richtige vierstellige Benutzerpasswort folgendermassen eingeben:

- 1. Geben Sie die erste Zahl des vierstelligen Benutzerpasswortes ein, indem Sie die **AUF-/AB**-Tasten benutzen. Drücken Sie danach "**WAHL**" (SEL);
- 2. Geben Sie die zweite Zahl des vierstelligen Benutzerpasswortes ein, indem Sie die **AUF-/AB**-Tasten benutzen. Drücken Sie danach "**WAHL**" (SEL);
- 3. Geben Sie die dritte Zahl des vierstelligen Benutzerpasswortes ein, indem Sie die **AUF-/AB**-Tasten benutzen. Drücken Sie danach "**WAHL**" (SEL);
- 4. Geben Sie die vierte Zahl des vierstelligen Benutzerpasswortes ein, indem Sie die **AUF-/AB**-Tasten benutzen. Drücken Sie danach "**WAHL**" (SEL);

Wenn das korrekte Passwort eingegeben wurde, aendert sich die Anzeige in "**SICHERHEITSSTUFE**", gefolgt von der aktuellen Sicherheitsstufe "**STUFE 3"** 

SI CHERHEI TSSTUFE  $\lceil 03 \rceil$ 

Wenn ein falsches Passwort eingegeben wurde, wird sich die Anzeige augenblicklich in "**FALSCHES PASSWORT**" aendern und dann zur normalen Betriebsanzeige wechseln.

BITTE BEACHTEN SIE: Geben Sie Ihrem Haendler oder der Firma die Seriennummer Ihres SC900/900TS oder Ihre Rechnungsinformation wenn Sie Ihr Passwort vergessen haben.

# **4.1.1 SICHERHEITSSTUFEN- UND SENSIBILITAETSSTUFEN-EINRICHTUNGEN**

# **SC900 :**

Der SC900 hat 10 verschiedene Sicherheitsstufen und jede Sicherheitsstufe (ausser NC Stufe) kann auf eine andere Sensibilitaetsstufe festgelegt werden. Sensibilitaetsstufen können von NL (höchste Sensibilitaet) bis zu 245 (niedrigste Sensibilitaet) eingestellt werden.

PASSWORT EINGEBEN  $\begin{bmatrix} 0 \\ 1 \end{bmatrix}$ 

#### **SC900TS:**

Der SC900TS hat 20 verschiedene Sicherheitsstufen und jede Sicherheitsstufe (ausser NC Stufe) kann auf eine andere Sensibilitaetsstufe festgelegt werden. Sensibilitaetsstufen können von NL (höchste Sensibilitaet) bis zu 245 (niedrigste Sensibilitaet) eingestellt werden. Folgendes Merkmal ist unverkennbar: Die Sicherheitsstufe ist festgelegt und zugeordnet durch die AD-Automatische Erfassungstechnik und als Resultat wird die naechste voreingestellte Sicherheitsstufe eingestellt. Lesen Sie mehr über Details in Abschnitt 4.1.3.

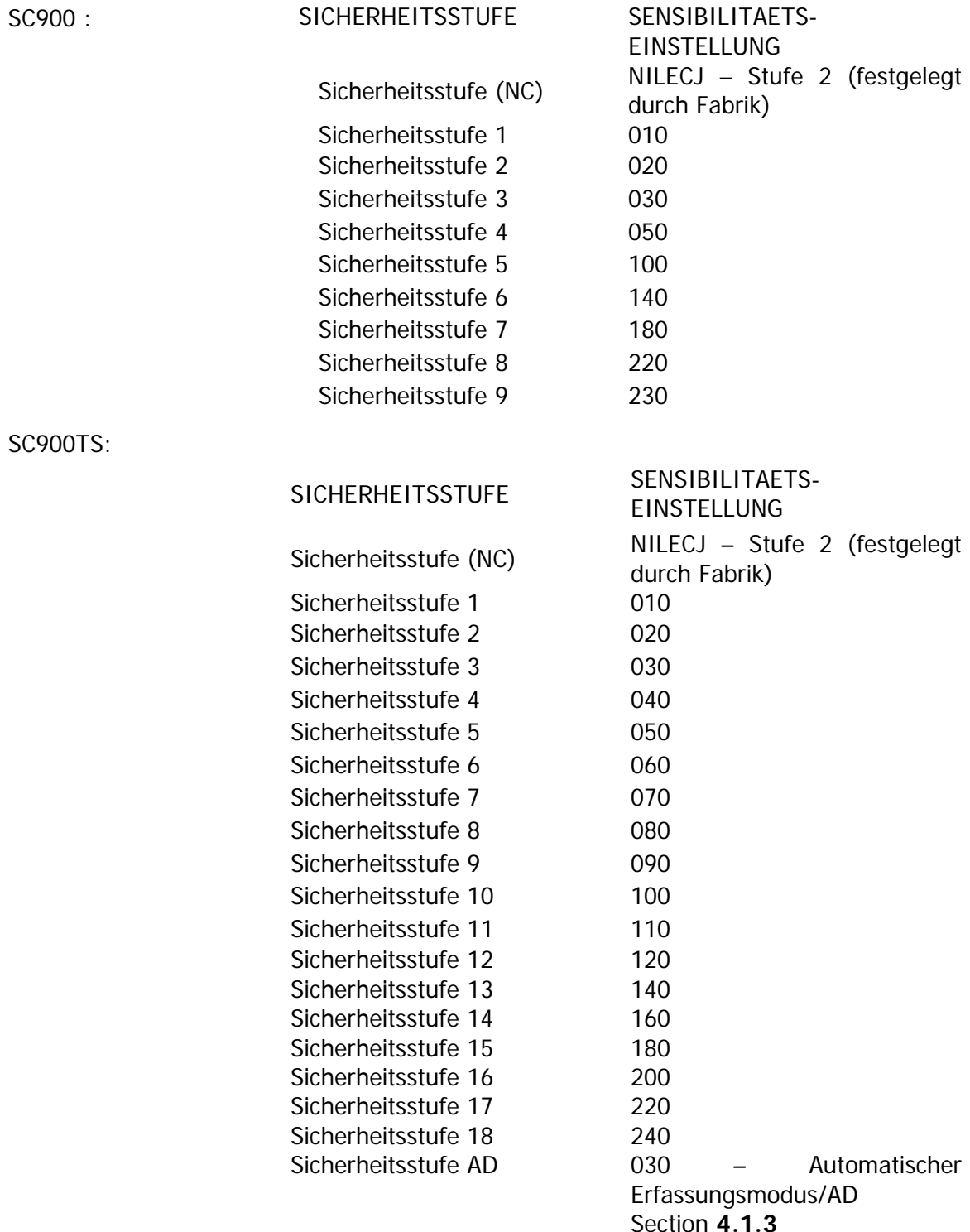

Die Voreinstellungen wurden entwickelt um die gaengisten Einstellwerte verwenden zu koennen ohne die Notwendigkeit, neue Einstellungen vornehmen zu müssen. Wenn die Umstaende es jedoch erfordern, können die Feinabstimmungen für die Sensibilitaet jeder Stufe folgendermassen vorgenommen werden:

- 1. Wenn einmal das richtige Benutzerpasswort eingegeben wurde, befinden Sie sich im Programmier-Modus und die aktuelle Sicherheitsstufe wird angezeigt. Um die gewaehlte Sicherheitsstufe zu aendern, fahren Sie folgendermassen fort:
	-
- 2. Drücken Sie einmal die WAHL(**SEL**)-Taste die Anzeige wird sich aendern und die Nummer der aktuellen Sicherheitsstufe in Klammern anzeigen (bspw. [03];
- 3. Waehlen Sie die gewünschte Sicherheitsstufe aus indem Sie die **AUF-/AB**-Tasten benutzen. Drücken Sie danach die WAHL(**SEL**)-Taste;
- 4. Die Anzeige wechselt zu einer neuen Ansicht; sie zeigt jetzt die aktuelle Sensibilitaetsstufe der gewaehlten Sicherheitsstufe an (bspw. [05] = 050);

SI CHERHEI TSSTUFE  $[05] = 050$ 

SI CHERHEI TSSTUFE  $\lceil 03 \rceil$ 

- 5. Um die Sensibilitaetseinstellung zu aendern, benutzen Sie die **AUF-/AB**-Tasten bis Sie die gewünschte Einstellung erreicht haben. Drücken Sie danach die WAHL(**SEL**)-Taste**;**
- 6. Die neue Sensibilitaetsstufe wird nun gespeichert, die Anzeige wird wieder in die Ausgangsposition zurückschalten und die Nummer der aktuellen Sicherheitsstufe anzeigen.

BITTE BEACHTEN SIE: Die Sensibilitaetseinstellung auf Sicherheitsstufe 2 ist auf die höchste Stufe (NILECJ) fixiert und kann nicht geaendert werden.

Das oben beschriebene Vorgehen kann - wenn nötig - für jede Sicherheitsstufe wiederholt werden. Wiederholen Sie dafür die Punkte 2 – 5 für jede beliebige abzuaendernde Sicherheitsstufe.

Wenn die Aenderung der Sensibilitaetseinstellungen abgeschlossen ist, können andere Programmieroptionen durch Drücken der **AUF-/AB**-Taste erreicht werden um dann die gewünschte Option auszuwaehlen (siehe unten). Durch Drücken der BETRIEB (**RUN**)- Taste gelangen Sie wieder in den normalen Betriebszustand.

# **4.1.2 SICHERHEITSSTUFEN UND SENSIBILITAETSSTUFEN, BEREICHSEINSTELLUNGEN für SC900TS**

Die Erfassungsbereiche von SC900/900TS sind in drei Gruppen eingeteilt: unterer Bereich (Bereich 1), mittlerer Bereich (Bereich 2) und oberer Bereich (Bereich 3). Exklusiv bei SC900TS können die Sensibilitaetseinstellungen in jeder Zone separat eingestellt werden, bspw. kann der mittlere Bereich des SC900TS weniger sensibel als der obere und der untere Bereich eingestellt werden.

Mit dieser Besonderheit kann in Bereich 2, in dem sich mit grosser Wahrscheinlichkeit Schlüssel, Handies, Gürtel etc. befinden, eine geringere Sensibilitaetsstufe gewaehlt werden.

Dieser Vorgang laesst sich folgendermassen gestalten:

1- Aendern Sie die Sicherheits-Einstellungen entsprechend den Erlaeuterungen in 4.1.1. Nach diesem Vorgang drücken Sie die SEL (=WAHL)-Taste. Die rechts abgebildete Anzeige erscheint nun.

SI CHERHEI TSSTUFE BEREICHS-EINSTELLNG. STUFE [03] BEREICH [01]

2- Waehlen Sie den gewünschten Bereich aus, indem Sie die AUF-/AB-Tasten benutzen. Drücken Sie dann die SEL (=WAHL)-Taste.

3- Stellen Sie die gewünschte Sensibilitaetsstufe auf der neuen Anzeige ein. Drücken Sie danach die SEL (=WAHL)-Taste.

4- Wiederholen Sie den Vorgang aus Absatz 2 und 3 auch für die anderen Zonen. Nach dem Einstellungsvorgang der Sensibilitaet drücken Sie die RUN (=BETRIEB)-Taste um das Menü zu verlassen und zum Betriebszustand zurückzukehren.

SI CHERHEI TSSTUFE BEREICHS-EINSTELLNG. STUFE [03] BEREICH=[01]=020

BEACHTEN SIE: Die generellen Sensibilitaetseinstellungen herrschen vor (siehe Sektion 4.1.1). Daher werden saemtliche zusaetzliche Sensibilitaetsstufen-Einstellungen der Bereiche nach einer solchen vorlaeufigen Einstellung nicht mehr gültig sein.

# **4.1.3 AUTOMATISCHES ERFASSEN UND AUTOMATISCHE SENSIBILITAETS-EINSTELLUNGEN für SC900TS**

Dieses Menü hilft dem Benutzer die geforderte Sensibilitaetsstufe sehr schnell auszuwaehlen und einzustellen.

Die eingestellte Sensibilitaetsstufe in diesem Menü ist allgemein gehalten. Im Falle von genaueren Sicherheitserfordernissen: Es wird dem Nutzer empfohlen, für die Auswahl der notwendigen Sensibilitaetsstufe die angezeigte AD-Sensibilitaetsstufe lediglich als Referenz zu sehen und weitere Einstellungen manuell vorzunehmen. Dieses Vorgehen wird dringend empfohlen um erfolgreichere Ergebnisse zu erzielen.

Automatisches Erfassen und automatische Sensibilitaets-Einstellungen werden folgendermassen festgelegt:

1- Drücken Sie die SEL (=WAHL)-Taste wenn Sie das rechts angezeigte Display sehen. Australia et al. AUTODESI GNIER-MODUS

2- Um eine automatische Zuordnung zu machen (entsprechend den angezeigten Aufforderungen) lassen Sie eine Person, die sonst keine Metallgegenstaende bei sich führt, mit dem Metallgegenstand den Durchgangs-Metalldetektor passieren, wenn die Seiten-Ampellichter grün aufleuchten.

3- Wiederholen Sie den Vorgang beschrieben aus 2 in 2/3

BENUTZUNG ZUM AUTOM. DESIGNIEREN DER SI CHERHEITSSTUFEN. WEITER MIT "SEL"

WENN DIE PASSIER-LED GRUEN IST M. METALL-GEG.STAND DURCHGEHEN 3/1 DANN SEL DRUECKEN3/1

4- Wiederholen Sie den Vorgang beschrieben aus 2 in 3/3

WENN DIE PASSIER-LED GRUEN IST M. METALL-GEG.STAND DURCHGEHEN 3/2 DANN SEL DRUECKEN3/2

5- Auf diese Weise erkennt der Durchgangs-Metalldetektor die ungefaehre Grösse des Metallgegenstandes, der von der Person dreimal mitgeführt

wurde, und fragt ob Sie eine allgemeine oder bereichsspezifische Einstellung haben wollen.

6- Wenn eine generelle Einstellung ausgewaehlt wurde, wiederholt die Anlage den Vorgang aus 4.1.1. selbstaendig.

7- Wenn die bereichsspezifische Einstellung gewaehlt wurde, wiederholt die Anlage den Vorgang 4.1.1.

BEACHTEN SIE: Vergewissern Sie sich, dass sich keine aktiven Metalle in der Naehe des Durchgangs-

Metalldetektors befinden, solange Sie den Erkennungsvorgang durchführen und vermeiden Sie die Seitenwaende zu berühren oder zu bewegen, waehrend Sie mit dem Metallgegenstand den Durchgang passieren.

BEACHTEN SIE: Bevor nicht der gesamte automatische Erkennungsvorgang (AD) durchgeführt wurde und das Selbsterkennungsmenü vervollstaendigt wurde, koennen Sie nicht in den normalen Betriebszustand zurückkehren.

# **4.1.4 ALARMLAUTSTAERKE-EINSTELLUNGEN**

Der SC900 hat 10 verschiedene akustische Alarmlautstaerkestufen, von 1 (die leiseste) bis 10 (am lautesten) sowie 00 (dadurch wird der akustische Alarm unterdrückt, nicht aber der optische).

Die Werks-Voreinstellung des akustischen Alarms liegt bei 05.

Die Alarmlautstaerke kann folgendermassen eingestellt werden:

- 1. Von dem Programmiermenü oben ausgehend drücken Sie die **AUF**-Taste bis die **ALARM LAUTSTAERKE**-Option erscheint.
- 2. Das Display wird eine Spanne von 00 10 und die aktuelle Einstellung (bspw. 01) anzeigen;
- 3. Um die Alarmlautstaerke zu aendern, drücken Sie die **SEL** (=WAHL)-Taste;
- 4. Nutzen Sie die **AUF**-/**AB-**Tasten um die gewünschte Lautstaerke einzustellen;
- 5. Drücken Sie die **SEL** (=WAHL)-Taste um die Einstellung auszuwaehlen;

Drücken Sie die **AUF**/**AB**-Tasten um zum naechsten Menüprogrammpunkt zu kommen (siehe unten) oder drücken Sie **RUN** (=BETRIEB) um die Aenderungen zu speichern und wieder in den normalen Betriebszustand zurückzukehren.

KRAMER & PARTNER GMBH, Wattbergweg 4, D-34369 Hofgeismar Tel.: 0049(0)5671 2549, Fax.: 0049(0)3887, mailto:info@kramer-und-partner.de www.kramer-und-partner.de

AUTODESIGNIER-MODUS ZUM DESIGNIEREN SEL **DRUECKEN**  $BEREICH = [02] = 000$ 

WENN DIE PASSIER-LED GRUEN IST M. METALL-GEG.STAND DURCHGEHEN 3/3 DANN SEL DRUECKEN3/3

WAEHLEN SIE DIE EINSTELLUNG ALLG. 00 BEREICH 01 [00]

AUTODESIGNIER-MODUS ZUM DESIGNIEREN SEL DRUECKEN  $STUFE$   $[AD] = 000$ 

ALARMLAUTSTAERKE  $0 \le x \le 10$ 

> ALARM VOLUME  $0 \le x \le 10$  $VOLUME = 05$

# **4.1.5 ALARMZAEHLER**

Der SC900/900TS hat einen eingebauten Alarmzaehler-Speicher, der die Anzahl der Alarmaktivierungen seit dem letzten Zurücksetzen anzeigt.

Der Alarmspeicher kann folgendermassen eingesehen oder zurückgesetzt werden:

- 1. Von dem Programmiermenü oben ausgehend drücken Sie die **AUF**-Taste bis die **ALARM ZAEHLER**-Option erscheint.
- 2. Die Anzeige wird den gespeicherten aktuellen Alarmaktivierungs-Zaehlerstand angeben;
- 3. Um den Zaehler zurückzusetzen, drücken Sie die **SEL** (=WAHL)-Taste; so gelangen Sie in das Zurücksetzungsmenü;
- 4. Waehlen Sie mit Hilfe der **AUF-/AB-Tasten entweder 0** (= nicht zurücksetzen) oder **E** (= zurücksetzen);

ALARMZAEHLER 000125 ZURUECKSETZEN E<=>0

5. Drücken Sie **SEL** (=WAHL)-Taste um die Einstellung zu waehlen;

Drücken Sie die AUF-Taste um zum naechsten Programmier-Menüpunkt zu gelangen (siehe unten), oder drücken Sie **RUN** (=BETRIEB) um die Aenderungen zu speichern und zum normalen Betriebszustand zurückzukehren.

# **4.1.6 EINGANGS-/AUSGANGS-ZAEHLER (DURCHGANGSVERKEHRSZAEHLER)**

Der SC900TS hat einen eingebauten Durchgangsverkehrszaehler, der sowohl den durch den Durchgangs-Metalldetektor kommenden Eingangs- als auch den Ausgangsverkehr zaehlt. Er zeigt die Anzahl der Personen an, die seit dem letzten Zurücksetzen durch den Durchgangs-Metalldetektor entweder reinkamen oder rausgingen.

Die Werte des Eingangs-/Ausgangs-Zaehlers werden auf dem LCD der Kontroll- /Displayeinheit angezeigt und aus der Differenz der beiden Zahlen laesst sich die Zahl der Personen feststellen, die noch im Gebaeude ist.

Der Durchgangsverkehrs-Zaehler kann folgendermassen eingesehen oder zurückgesetzt werden:

- 1. Von dem Programmiermenü oben ausgehend drücken Sie die **AUF**-Taste bis die **EIN ZAEHLER AUS**-Option erscheint.
- 2. Auf dem Display erscheint der gespeicherte aktuelle Zaehlerstand von Ein- und Ausgang;
- 3. Um die Zaehler zurückzusetzen drücken Sie die SEL (=WAHL)-Taste; so gelangen Sie in das Zurücksetzungsmenü;
- 4. Waehlen Sie mit Hilfe der **AUF**-/**AB**-Tasten entweder **00** (= nicht zurücksetzen), **01** (=

EIN ZAEHLER AUS<br>00000 00000 00000

EIN ZAEHLER AUS<br>00000 00000 00000 00000  $AKTIV = 00$ 

22

Tel.: 0049(0)5671 2549, Fax.: 0049(0)3887, mailto:info@kramer-und-partner.de www.kramer-und-partner.de

ALARMZAEHLER 000125

#### **EINGANGSZAEHLER** zurücksetzen), **02** (= **AUSGANGSZAEHLER** zurücksetzen) oder **03** (= **BEIDE** zurücksetzen);

5. Drücken Sie **SEL** (=WAHL) um die Eıngabe zu bestaetigen;

Drücken Sie die **AUF**-Taste um zum naechsten Programmier-Menüpunkt zu gelangen (siehe unten), oder drücken Sie **RUN** (=BETRIEB) um die Aenderungen zu speichern und zum normalen Betriebszustand zurückzukehren.

BEACHTEN SIE: Bitten Sie die alarm-auslösende Person durch den Metalldetektordurchgang zurückzugehen, damit der Eingangs/Ausgangszaehler dieselbe Person nicht wieder und wieder zaehlt. Auf diese Weise bleibt die Anzahl der Personen im Gebaeude genau.

# **4.1.7 WERKSEINSTELLUNGEN**

Der SC900/900TS kann folgendermassen auf die Werkseinstellungen zurückgesetzt werden:

- 1. Von dem Programmiermenü oben ausgehend drücken Sie die **AUF**-Taste bis die **WERKSEINSTELLUNGEN**-Option erscheint.
- 2. Um die Einstellungen auf die Werkseinstellungen zurückzusetzen, drücken Sie die **SEL** (=WAHL)- Taste; so gelangen Sie in das Zurücksetzungsmenü;
- 3. Waehlen Sie mit Hilfe der **AUF**-/**AB**-Tasten entweder **N** (= **nicht** zurücksetzen) oder **J** (= auf **WERKSEINSTELLUNGEN** zurücksetzen);

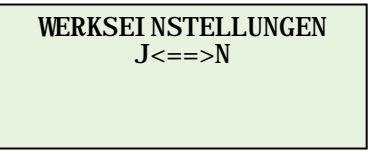

WERKSEINSTELLUNGEN  $0 \leq z \leq 1$  $AKTIV = 01$ 

4. Drücken Sie **SEL** (=WAHL) um die Einstellung zu waehlen;

BEACHTEN SIE: Ein Zurücksetzen auf die Werkseinstellungen aendert nicht den Eingangs/Ausgangszaehler. Lediglich Anzeigen wie Sensibilitaetseinstellungen, Programmierungen und Lautstaerkeeinstellungen werden auf Werkseinstellungen zurückgesetzt. Um die Werte des Eingangs-/Ausgangszaehlers zu aendern lesen Sie bitte Abschnitt 4.1.6.

Drücken Sie die **AUF**-Taste um zum naechsten Programmier-Menüpunkt zu gelangen (siehe unten), oder drücken Sie **RUN** (=BETRIEB) um die Aenderungen zu speichern und zum normalen Betriebszustand zurückzukehren.

# **4.1.8 SPRACHAUSWAHL**

Für das Menü Ihres SC900/900TS stehen die vier Sprachen Englisch, Deutsch, Türkisch oder Spanisch (andere Sprachen optional) zur Verfügung. Waehlen Sie eine Sprache folgendermassen aus:

- 1. Von dem Programmiermenü oben ausgehend drücken Sie die **AUF**-Taste bis die **SPRACHE**-Option erscheint.
- 2. Um die Spracheinstellung zu aendern, drücken Sie die **SEL** (=WAHL)-Taste; so gelangen Sie in das Sprachmenü;

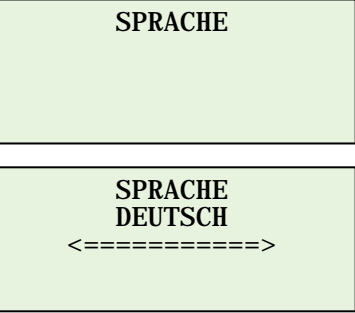

KRAMER & PARTNER GMBH, Wattbergweg 4, D-34369 Hofgeismar

- 3. Bestimmen Sie mit Hilfe der **AUF**-/**AB**-Tasten die gewünschte Sprache;
- 4. Drücken Sie **SEL** (=WAHL) um die Einstellung zu waehlen;

Drücken Sie die **AUF**-Taste um zum naechsten Programmier-Menüpunkt zu gelangen (siehe unten), oder drücken Sie **RUN** (=BETRIEB) um die Aenderungen zu speichern und zum normalen Betriebszustand zurückzukehren.

# **4.1.9 SICHTBARKEIT ZAEHLER**

Die Kontroll-/Display-Einheit des SC900 zeigt den Eingangs-/Ausgangs-Zaehlerstand standardmaessig an, jedoch kann die Zaehleranzeige folgendermassen ausgeblendet werden:

- 1. Von dem Programmiermenü oben ausgehend drücken Sie die **AUF**-Taste bis die **SICHTBARKEIT ZAEHLER**-Option erscheint.
- 2. Um die Einstellung zu aendern, drücken Sie die **SEL** (=WAHL)-Taste; so gelangen Sie in das Zaehler-Sichtbarkeitsmenü; Suchtbarkeitsmenü; SICHTBARKEIT ZAEHLER
- 3. Waehlen Sie mit Hilfe der **AUF-/AB-**Tasten entweder **N** (= **NICHT ANZEIGEN**) oder **J** (= **ANZEIGEN**);
- 4. Drücken Sie **SEL** (=WAHL) um die Einstellung zu waehlen;

SICHTBARKEIT ZAEHLER  $J \leq z \leq N$ J

 $J \leq = > N$ <br>AKTIV = J

Drücken Sie die **AUF**-Taste um zum naechsten Programmier-Menüpunkt zu gelangen (siehe unten), oder drücken Sie **RUN** (=BETRIEB) um die Aenderungen zu speichern und zum normalen Betriebszustand zurückzukehren.

# **4.1.10 NEUES PASSWORT**

Der SC900/900TS ist durch ein vierstelliges Passwort vor unauthorisierten Zugriffen geschützt (Werkseinstellung 0000). Dieses Passwort kann jederzeit folgendermassen geaendert werden:

- 1. Von dem Programmiermenü oben ausgehend drücken Sie die **AUF**-Taste bis die **NEUES PASSWORT**-Option erscheint.
- 2. Um die Einstellung zu aendern drücken Sie die **SEL** (=WAHL)-Taste; so gelangen Sie in das Passwortmenü;
- 3. Waehlen Sie die erste Ziffer des neuen Passworts mit den **AUF-/AB**-Tasten, danach drücken Sie **SEL** (=WAHL)**;**
- 4. Waehlen Sie die zweite Ziffer des neuen Passworts mit den **AUF-/AB**-Tasten, danach drücken Sie **SEL** (=WAHL)**;**
- 5. Waehlen Sie die dritte Ziffer des neuen Passworts mit den **AUF-/AB**-Tasten, danach drücken Sie **SEL** (=WAHL)**;**
- 6. Waehlen Sie die vierte Ziffer des neuen Passworts mit den **AUF-/AB**-Tasten, danach drücken Sie **SEL** (=WAHL)**;**

Drücken Sie die **AUF**-Taste um zum naechsten Programmier-Menüpunkt zu gelangen (siehe unten), oder drücken Sie **RUN** (=BETRIEB) um die Aenderungen zu speichern und zum normalen Betriebszustand zurückzukehren.

NEUES PASSWORT  $\lceil$   $\lceil$ 

Tel.: 0049(0)5671 2549, Fax.: 0049(0)3887, mailto:info@kramer-und-partner.de www.kramer-und-partner.de

# **4.1.11 UMGEBUNGSSTÖRUNGS-GRAD**

Dieser Menüunterpunkt ist dazu da, die elektromagnetische STOERUNG UMGEBUNG Störung durch das Umfeld, in dem sich der Durchgangs-Metalldetektor befindet, zu messen und dem Benutzer bei der Wahl der Sensibilitaetsstufe zu helfen.

- 1- Von dem Programmiermenü oben ausgehend drücken Sie die **AUF**-Taste bis die **STOERUNG UMGEBUNG**-Option erscheint.
- 2- Drücken Sie die **SEL** (=WAHL)-Taste um in das Menü zu gelangen;
- 3- Der Grad der Umgebungsstörung wird angezeigt;  $\sqrt{STOERUNG} = 000$
- 4- Drücken Sie **RUN** (=BETRIEB) um in das Hauptmenü zurückzukehren.

BEACHTEN SIE: Personen, die Metallobjekte mit sich führen, dürfen waehrend der Durchführung dieses Prozesses nicht den Metalldetektor passieren oder in seiner Naehe vorbeigehen.

BEACHTEN SIE: Ein höherer Wert als der gemessene, abhaenig von persönlicher Einschaetzung und Erfahrung, kann eingestellt werden um Fehlalarme waehrend der Einstellungen der Sensibilitaetsstufen zu vermeiden.

STOERUNG UMGEBUNG

KRAMER & PARTNER GMBH, Wattbergweg 4, D-34369 Hofgeismar Tel.: 0049(0)5671 2549, Fax.: 0049(0)3887, mailto:info@kramer-und-partner.de www.kramer-und-partner.de

# **5 NUTZUNG DES GERAETS**

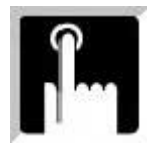

Der SC900/900TS ist sehr unkompliziert und einfach zu bedienen; um eine einwandfreie Überprüfung zu erreichen muss er dennoch verantwortungsbewusst bedient werden.

Das Bedienpersonal (Bedienpersonal = die für SC900/900TS Verantwortlichen) muss den Anweisungen des Vorgesetzten bezüglich der Nutzung des SC900/900TS und der angemessenen Reaktion auf Alarmmeldungen Folge leisten.

Das Bedienpersonal traegt die permanente Verantwortung dafür, dass der SC900/900TS entsprechend den auf dem LCD-Display angezeigten Informationen arbeitet und dass der Grund jedes Alarms überprüft wird.

Der Betreiber sollte sich immer vergewissern, dass:

- der SC900/900TS jederzeit genau arbeitet;
- die Programmierung und die Sensibilitaetsstufen richtig gewaehlt sind;
- das LED-Volumeneinheiten-Display minimale Störungen anzeigt (elektromagnetische Umgebungsstörung);
- die Ampel-Seitenlichter grün leuchten bevor der Durchgang passiert wird;
- der Überprüfungsprozess entsprechend den Anweisungen des Vorgesetzten ausgeführt wird.

#### **5.1. NORMALE BENUTZUNG**

Der SC900/900TS ist wie oben bereits erwaehnt besonders leicht zu bedienen. Die Benutzung des Menüs wie in Sektion 4 beschrieben ist sehr leicht.

- 1. Schalten Sie Ihren SC900/900TS ein indem Sie die ON (=EIN)-Taste auf dem Kontrollfeld drücken und vergewissern Sie sich, dass der SC900/900TS wie in Abschnitt 4 genau programmiert und eingerichtet wurde.
- 2. Führen Sie einen Routine-Funktionstest durch (siehe Sektion 5.2.);
- 3. Wenn die Anzeige des taeglichen Durchgangsverkehrs zurückgesetzt werden soll, gehen Sie anhand 4.1.6. vor;
- 4. Gehen Sie sicher, dass nur dann Personen den Durchgang passieren, wenn die Ampel-Lichter grün leuchten;
- 5. Wenn ein Alarm ausgelöst wird, verhalten Sie sich gemaess 5.3.

#### **5.2. ROUTINETEST**

Der SC900/900TS sollte jeden Tag getestet werden und zusaetzlich dann, wenn das Geraet bewegt wurde oder sich die Umgebung geaendert hat.

Der eigentliche Testdurchlauf sollte entsprechend der Anforderungen der Benutzer durchgeführt werden; ein Beispiel wird hier genannt:

- 1. Schalten Sie den SC900TS ein. (Drücken Sie die ON (=EIN)-Taste.);
- 2. Kontrollieren Sie, ob die dem gewünschten Betriebsrisiko entsprechend optimale Sicherheitsstufe ausgewaehlt wurde (siehe Sektion 4.1.1.);
- 3. Eine "saubere Testperson", d.h. eine Person, die keine Metallgegenstaende mit sich führt, passiert den Durchgang um sicherzustellen, dass keine Alarmbedingungen erfüllt sind. Diese Prozedur sollte letztendlich dreimal in

verschiedenen Gehgeschwindigkeiten von 0,5m/s bis ca. 1,5m/s durchgeführt werden.

- 4. Die "saubere Testperson" sollte dann eine Reihe von Tests durchführen, indem sie durch den Durchgangs-Metalldetektor geht und verbotene Gegenstaende oder den verbotenen sehr aehnliche Gegenstaende mit sich führt um sicherzugehen, dass der Gegenstand erkannt wird und die richtigen Alarmbedingungen eingestellt wurden. Dieser Vorgang sollte mehrmals wiederholt werden, wobei der Gegenstand an verschiedenen Stellen des Körpers getragen werden sollte, wie z.B. oben, mittig, unten; sowie links, mittig, rechts. Bei jedem Durchgang sollte der Metallgegenstand erkannt werden und der Fundort sowohl auf dem Bedienungsdisplay (siehe Sektion 3.1.2.) als auch anhand der Seitenlichter (siehe Sektion 3.4.) auf der Ausgangsseite erkennbar sein.
- 5. Der in 4. genannte Test sollte mit verbotenen oder aehnlichen Gegenstaenden verschiedener Grösse entsprechend den Betriebsbedingungen und in verschiedenen Gehgeschwindigkeiten durchgeführt werden.
- 6. Wenn ein Zielgegenstand nicht entdeckt wurde, überprüfen Sie, ob die Sicherheitsstufe für die Grösse dieses Gegenstands richtig gewaehlt wurde.
- 7. Jegliches Versagen oder Ausfallen sollte sofort untersucht werden.
- 8. Wenn die Tests vollstaendig durchgeführt wurden, sollten der Alarmzaehler (siehe Abschnitt 4.1.5.) und der Eingangs-/Ausgangszaehler (siehe 4.1.6.) für den Tagesbetrieb zurückgesetzt werden.

# **5.3. ALARMAKTIVIERUNG**

Wenn eine Person beim Durchschreiten einen Alarm auslöst, sollte das Bedienpersonal die Person anweisen aus dem Durchgang rauszutreten und alle Metallobjekte von ihrem Körper/ihrer Kleidung zu entfernen. Das Bedienpersonal sollte sie dann entweder mit einem Handdetektor (SC61) absuchen, oder sie bitten den Durchgang nochmal zu durchschreiten.

Wenn ein Alarm ertönt nachdem die Person den Durchgang durchschritten hat, muss sie mit einem Handdetektor überprüft und der Grund des Alarms herausgefunden werden.

Die Lichter auf dem Alarm-Ortungsdisplay erleichtern den Durchsuchungsprozess, da sie in neun Feldern saemtliche Fundorte von Gegenstaenden anzeigen, die den Alarm ausgelöst haben. In dem Fall, dass es mehr als ein Objekt gibt, leuchtet das Licht jedes Feldes, das nachuntersucht werden muss. Das ermöglicht dem Bedienungspersonal zu wissen an welchen Stellen Metallobjekte entfernt werden müssen, und es kann sich beim individuellen Überprüfen auf die Problemstellen konzentrieren. Das führt zu einer verbesserten Gesamtsicherheit und zu einem gesteigerten Personendurchlauf.

Wenn ein Bediensteter eine Waffe oder einen anderen verbotenen Gegenstand findet, sollte er mit den hausinternen Untersuchungen fortfahren und den Anweisungen des Vorgesetzten bezüglich einer angemessenen Behandlung des Vorfalls Folge leisten.

**Bitte beachten Sie, dass der Grund eines jeden Alarms aufgespürt werden MUSS. Im Zweifelsfall sollte das Bedienungspersonal den Vorgesetzten oder Manager zu Rate ziehen.** 

## **6 TECHNISCHE SPEZIFIKATIONEN**

### **6.1 ELEKRONIK**

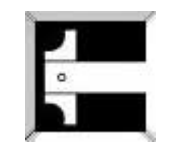

Digitalgesteuerter Durchgangs-Metalldetektor mit Pulsinduktion, Überprüfungsfeld aus mehreren Zonen bestehend; Zielobjekte können auf beiden Seiten des Körpers, von Kopf bis Fuss in 9 Zonen erkannt werden. (Sowohl der Erkennungs- als auch der Kontrollschaltkreis benötigen eigene Mikroprozessoren.)

Die Elektronik in Modulbauweise erleichtert die Montage und Instandhaltung.

## **6.2. ERFASSUNGSBEREICH**

Das Erfassungsfeld besteht aus mehreren Bereichen, horizontal und vertikal exakt gleichartig.

Die Sensibilitaet jedes Bereiches kann so eingestellt werden, dass sie die Anforderungen der Sicherheitsmassnahmen erfüllt (nur für sX). Durch das einheitliche Design des SC900/TS kann das Bedienungspersonal Verdachtsgegenstaende in 9 Überprüfungsfeldern aufspüren. Dies ermöglicht praezises Erfassen, unabhaengig von Position und Lage des Gegenstandes beim Durchschreiten des Detektors.

#### **6.3. SPRACHE**

Englisch & Deutsch & Türkisch & Spanisch (andere Sprachen optional).

## **6.4. SELBSTTEST**

Sobald der SC900TS eingeschaltet ist, wird ein ungefaehr zehn Sekunden langer Routine-Selbsttest durchgeführt. Waehrend dieser Zeit ertönt ein Warnalarmton um anzuzeigen, dass das Geraet noch nicht betriebsbereit ist. Sollte ein Fehler im System entdeckt werden, wird ein entsprechender Fehlercode auf dem LCD-Display angezeigt.

Es gibt folgende Fehlercodes: Fehler 00: Der Infrarotstrahl des Durchgangs-Metalldetektor ist unterbrochen oder ausgefallen. Fehler 01: Bereich links oben – Grosses Metallvolumen über laengeren Zeitraum bemerkt. Fehler 03: Bereich rechts oben – Grosses Metallvolumen über laengeren Zeitraum bemerkt. Fehler 04: Bereich links Mitte – Grosses Metallvolumen über laengeren Zeitraum bemerkt. Fehler 06: Bereich rechts Mitte – Grosses Metallvolumen über laengeren Zeitraum bemerkt. Fehler 07: Bereich links unten – Grosses Metallvolumen über laengeren Zeitraum bemerkt. Fehler 09: Bereich rechts unten – Grosses Metallvolumen über laengeren Zeitraum bemerkt. Fehler 11: Bereich links oben – Über laengeren Zeitraum kein Nachweis. Fehler 13: Bereich rechts oben – Über laengeren Zeitraum kein Nachweis. Fehler 14: Bereich links Mitte – Über laengeren Zeitraum kein Nachweis. Fehler 15: Bereich rechts Mitte – Über laengeren Zeitraum kein Nachweis. Fehler 17: Bereich links unten – Über laengeren Zeitraum kein Nachweis. Fehler 19: Bereich rechts unten – Über laengeren Zeitraum kein Nachweis.

28

#### KRAMER & PARTNER GMBH, Wattbergweg 4, D-34369 Hofgeismar

BEACHTEN SIE: Der SC900/900TS überwacht sich durchgehend auch waehrend des normalen Gebrauchs; sollten irgendwelche der oben genannten Ereignisse eintreten, wird der Fehlercode angezeigt. Wenn keine Ursache ausfindig gemacht werden kann, sollte der Lieferant oder ein Serviceunternehmen kontaktiert werden.

BEACHTEN SIE: Wenn Ihr Durchgangs-Metalldetektor SC900/900TS einen Fehlercode anzeigt, durchschreiten Sie den Metalldetektor und führen Sie die Tests aus 5.2 durch, bevor sie Ihre Servicefirma oder Ihren Haendler kontaktieren. Vergewissern Sie sich, dass die Erkennung in allen Bereichen stattfand.

#### **6.5. SENSIBILITAET**

Der SC900TS hat für jede Sicherheitsstufe 246 Sensibilitaetseinstellungen, was ein hohes Mass an Überprüfungsgenauigkeit gewaehrleistet. Durch die Einstellung der Sensibilitaet ist der Detektor in der Lage gewisse Metallmengen in allen möglichen Situationen aufzuspüren.

#### **Besondere Anmerkung:**

Der SC900TS ist ein sehr hochentwickelter und verlaesslicher Sicherheits-Metalldetektor. Jedoch beruht sein Erfolg letztendlich auf der Übung und der Sorgfalt des Bedienpersonals und auf dem Gesamtsicherheitskonzept, dessen Bestandteil er ist.

## **6.6. DATENSPEICHER**

Ein elektrisch löschbarer nicht-flüchtiger Datenspeicher speichert alle Programmiereinstellungen, unabhaengig davon ob der SC900TS ein- oder ausgeschaltet ist. Löschen von gespeicherten Informationen ist nur durch Vorgaenge möglich, die durch den Benutzer ausgeführt werden.

# **6.7. DURCHGANGSVERKEHRS-ZAEHLER**

Ein eingebauter zurücksetzbarer Durchgangsverkehrs-Zaehler berechnet die Anzahl an Personen, die den Metalldetektor-Durchgang passieren; die Zaehler für Eingangs- und Ausgangsverkehr werden unabhaengig voneinander auf dem LCD-Display angezeigt. Diese Besonderheit kann nach Bedarf ausgeblendet werden (siehe 4.1.9.).

#### **6.8. MANIPULATIONSSICHERHEIT**

Ein abschliessbares Bedienungsfeld sichert den Zugang zu Systemkontrollen; das Einstellungsmenü ist vor Aenderungen zusaetzlich durch ein veraenderbares vierstelliges Passwort geschützt.

# **6.9. GESETZLICHE HINWEISE**

SC900/900TS entspricht NILEC Stufe 2 Standard.

SC900/900TS entspricht VDE 871 Geraeuschpegel.

SC900/900TS entspricht IP 63, SC900TS entspricht IP 64.

SC900/900TS wurde aus Materialien hergestellt die TSE und/oder TSEK Normen entsprechen.

SC900/900TS liegt unterhalb der magnetischen Emissionsgrenzwerte, die von der FDA (Amerikanische Nahrungs- und Arzneimittelbehörde) gebilligt werden. Experten haben bestaetigt, dass der SC900/900TS keine Auswirkungen auf Lebewesen, Personen mit Herzschrittmachern, Schwangere und magnetische WTMD-Medien hat. Einen Sachverstaendigenbericht zu diesem Thema finden Sie in Anhang-1. Lesen Sie mehr im Anhang 10.1.

#### **6.10. INFRAROTSENSOR**

Die Leistung des SC900/900TS wird durch zwei an den Seitenwaenden angebrachte Infrarotsensoren aufgewertet, die

**•** Störeffekte und andere externe Einflüsse minimieren, indem sie die Erfassungsaktivitaet auf die den Detektor passierenden Personen und Objekte reduzieren.

**•** im grossen Ausmass das Auftreten von Fehlalarmen reduzieren, dadurch dass kein Alarm ausgelöst werden kann wenn sich niemand im Durchgang befindet. In Faellen, in denen grosse Metallgegenstaende, etwa Gepaeckbeförderungs-/Lieferwagen oder Röntgenstrahlanlagen, vorbeifahren oder in der Naehe des Geraetes stehen, unterdrückt der Sensor automatisch den Alarm.

**•** die Grundlage für den Zaehler des Durchgangsverkehrs darstellen, d.h. die Anzahl der Personen registrieren, die den Detektordurchgang passieren.

#### **6.11. ELEKTROMAGNETISCHE STÖR- UND INTERFERENZUNTERDRÜCKUNG**

Unter Einhaltung von CE-Richtlinien hat der SC900 einen qualitativ hochwertigen/Hightech-Filterschaltkreis, der störende magnetische und elektrische Interferenz weitgehend unterdrückt und vermeidet.

#### **6.12. MASKIERUNG**

Der SC900TS beinhaltet ein spezielles Anti-Maskierungs-Programm, das gegen Metalle wirkt, die voneinander verschieden sind, sich in ihrer Wirkung gegenseitig aufheben und so eine Erfassung durch den Detektor verhindern koennten. Auf diese Weise werden Fehlalarme oder Faelle eines ausbleibenden Alarms minimiert. SC900/ 900TS gibt Alarm für jeden Bereich in dem ein Metallgegenstand aufgespürt wird.

#### **6.13. SYNCHRONISIERUNG**

Wenn zwei oder mehr SC900/900TS-Geraete nebeneinander aufgestellt werden (Abstand mind. 50cm), sollten sie mit einem Kabel synchronisiert werden. Andere Versionen des SC900/900TS werden genauso synchronisiert.

Nachdem die Kabelverbindung hergestellt wurde, agiert ein Metalldetektor als **Hauptanlage** und die anderen als davon **abhaengige**.

Für die Synchronisierung der Einheiten:

- 1- Schliessen Sie das Verbindungskabel an die mit dem **Aufkleber** versehende Buchse an den Seitenwaenden an.
- 2- Waehlen Sie Haupt- und abhaengige Anlagen;
- 3- Öffnen Sie die hintere Verkleidung des Bedienfeldes der abhaengigen Anlage;
- 4- Schalten Sie den Schalter auf dem Hauptfeld des Bedienfeldes der abhaengigen Anlage aus;
- 5- Schliessen Sie die hintere Verkleidung des Bedienfeldes der abhaengigen Anlage.

Der Durchgangs-Metalldetektor ist wieder in Betrieb durch das Drücken der ON (=EIN)- Taste nach Vornehmen dieser Arbeitsschritte.

BEACHTEN SIE: Wenn die Hauptanlage ausgeschaltet ist, kann die abhaengige Anlage nicht arbeiten.

BEACHTEN SIE: Wenn die Metalldetektoren getrennt werden sollen, stöpseln Sie das Verbindungskabel an den Seitenwaenden aus. Schalten Sie bei der abhaengigen Anlage den Schalter von AUS (=OFF) auf AN (=ON).

BEACHTEN SIE: Waehrend des Synchronisationsvorgangs sollten die Metalldetektoren ausgeschaltet sein.

#### **6.14. ELEKTRISCHE ANFORDERUNGEN**

Betriebsspannung: Mit dem Schaltnetzteil kann zwischen 110 - 220 VAC gewaehlt werden.

> 70 – 220 VAC (Spannungsversorgung sollte geerdet/stabil sein und den elektrischen Normen entsprechen) - 50/60 Hz

Energieverbrauch: 10 Watt Standby-Zustand 20Watt Alarmzustand (max)

#### **6.15. BETRIEBSTEMPERATUR**

(-4° F) -20° C bis +(158° F) +70° C

#### **6.16. LUFTFEUCHTIGKEIT**

Bis zu 95%, ohne Kondensation.

## **6.17. DURCHLAUFRATE**

Ein Hochgeschwindigkeits-Erfassungsschaltkreis erlaubt einen hohen Durchlauf von ca. 50 – 60 Personen/Min. (ausgenommen Verzögerung durch Alarmaktivierung).

#### **6.18. GEWICHT ~ (kg)**

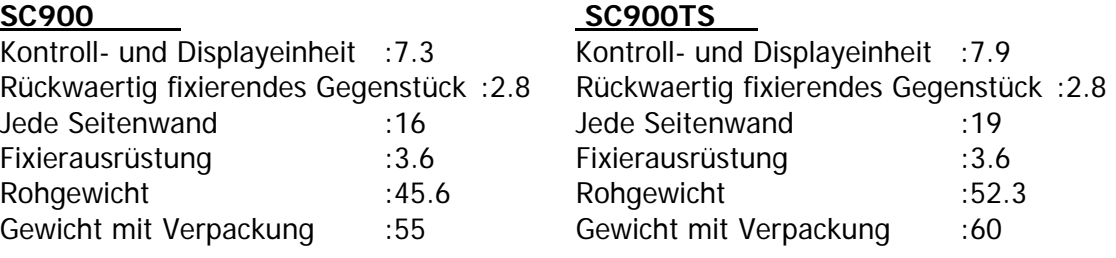

#### **6.19. GARANTIE**

24 Monate. Siehe Sektion 10.3

#### **6.20. ABMESSUNGEN \***

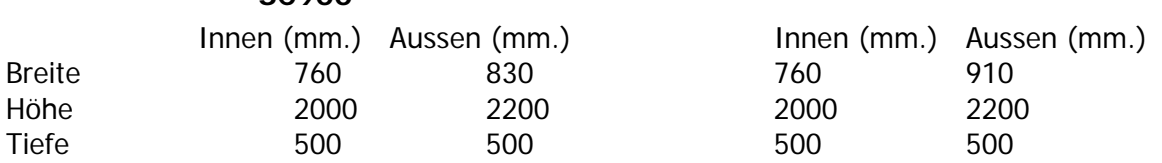

**<sup>S</sup>C900 <sup>S</sup>C900TS**

\*Diese Ausmasse haben eine Messungenauigkeit von +/-10mm.

BEACHTEN SIE: Der Ort, an dem der Metalldetektor aufgebaut werden soll, sollte 50cm grosser sein als die Aussenabmessungen des Detektors.

31

# **7 OPTIONEN**

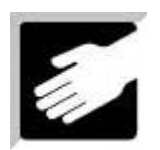

#### **7.1 SRC SCADA FERNSTEUERUNGS- PAKET**

Das SRC- Scada Fernsteuerungspaket ermöglicht Ihnen Ihren Computer/PC mit Ihrem magnetischen Durchgangs-Metalldetektor SC900 zu verbinden.

Mit dem SRC Scada Fernsteuerungspaket können Sie alle Einstellungen vornehmen entsprechend dem Menü des magnetischen Durchgangs-Metalldetektors SC900, also unter anderem die Einstellungen der Sicherheitsstufe und der allgemeinen Sensibilitaet, der Bereichssensibilitaet und die der Zaehler.

Sie können die von Ihrem SC900/SC900TS angezeigten Informationen analysieren, und Sie können die Einstellungen, die Sie an Ihrem Computer vorgenommen haben, per Telefonverbindung oder direkt per Kabelverbindung an Ihren SC900 senden.

Dieses Paket beinhaltet folgende Komponenten:

- SRC- Scada Fernsteuerungs-Software (unterschiedliche Software für SC900/SC900TS)
- Speziell modifiziertes Modem
- Spezielles Verbindungskabel (1) für den Innengebrauch (2) für eine Telefonverbindung

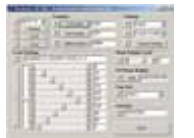

Sie können bis zu 16 SC900/TS Einheiten mit dem selben Kabel

durch diese Verbindungsmöglichkeit überwachen. Die für diese Fernsteuerung nötige Hardware ist als ein Standardfeature in Ihr Geraet eingebaut. Für Installation und Bedienungsdetails lesen Sie das SRC-SCADA Fernsteuerungs-Software-Handbuch in Abschnitt 10.2 und für

Fragen zur Montage in Abschnitt 9.2.

#### **7.1.1 SCADA FERNSTEUERUNGS-STOFWARE SRC**

Sie können alle Ihre für Sicherheitszwecke eingesetzten SC900/SC900TS (bis zu 16 Geraete) von einem Beobachtungsbüro aus überwachen, indem Sie dieses Programm nutzen, welches speziell für Orte hergestellt wurde an denen integrierte Sicherheitsmethoden notwendig sind, wie beispielsweise Flughaefen, Einkaufszentren, Militaereinrichtungen, Gefaengnisse, öffentliche Einrichtungen etc.

Dieses Programm beinhaltet ein Anwendungs- und Hilfsmenü auf Englisch, Deutsch, Türkisch und Spanisch und sollte mit einem Windows-Betriebssystem(\*) benutzt werden.

(\*) Mit freundlicher Genehmigung durch Microsoft Inc.

Dieses Programm kann über die Homepage, per Floppy Disk oder per CD, die optional mit dem Metalldetektor geliefert wird, installiert werden. Ein Benutzerpasswort ist erforderlich für die Aktivierung und erhaeltlich per Mail oder Telefon, durch die Fabrik oder durch den Haendler.

Lesen Sie in Abschnitt 10.2 das Handbuch für diese Software.

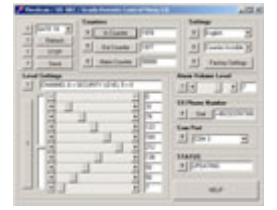

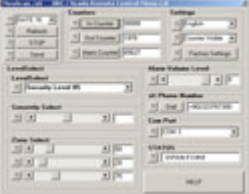

SC900 SRC-Scada Software SC900TS SRC-Scada Software

BEACHTEN SIE: Wenn die Metalldetektoren getrennt werden sollen, stöpseln Sie das Verbindungskabel an den Seitenwaenden aus. Schalten Sie bei der abhaengigen Anlage den Schalter von AUS (=OFF) auf AN (=ON).

BEACHTEN SIE: Waehrend des Synchronisationsvorgangs sollten die Metalldetektoren ausgeschaltet sein.

## **6.14. ELEKTRISCHE ANFORDERUNGEN**

Betriebsspannung: Mit dem Schaltnetzteil kann zwischen 110 - 220 VAC gewaehlt werden.

> 70 – 220 VAC (Spannungsversorgung sollte geerdet/stabil sein und den elektrischen Normen entsprechen) - 50/60 Hz

Energieverbrauch: 10 Watt Standby-Zustand 20Watt Alarmzustand (max)

## **6.15. BETRIEBSTEMPERATUR**

(-4° F) -20° C bis +(158° F) +70° C

#### **6.16. LUFTFEUCHTIGKEIT**

Bis zu 95%, ohne Kondensation.

## **6.17. DURCHLAUFRATE**

Ein Hochgeschwindigkeits-Erfassungsschaltkreis erlaubt einen hohen Durchlauf von ca. 50 – 60 Personen/Min. (ausgenommen Verzögerung durch Alarmaktivierung).

#### **6.18. GEWICHT ~ (kg)**

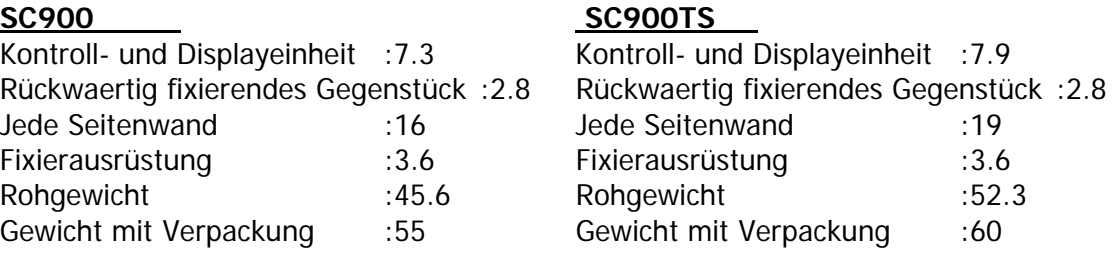

#### **6.19. GARANTIE**

24 Monate. Siehe Sektion 10.3

#### **6.20. ABMESSUNGEN \***

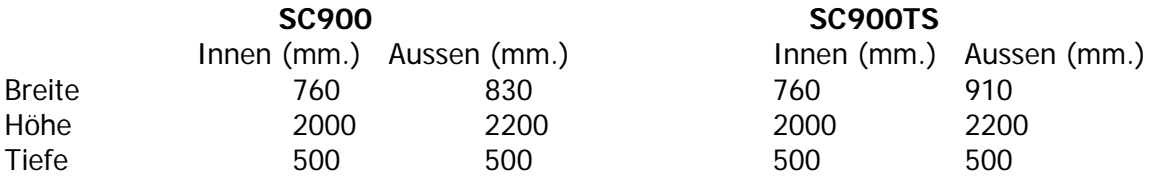

\*Diese Ausmasse haben eine Messungenauigkeit von +/-10mm.

BEACHTEN SIE: Der Ort, an dem der Metalldetektor aufgebaut werden soll, sollte 50cm grosser sein als die Aussenabmessungen des Detektors.

31

#### **8. WARTUNG UND REPARATUR**

#### **8.1. REGELMAESSIGE WARTUNG**

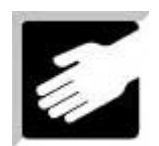

Teile hin untersuchen und die Oberflaechen der SC900/SC900TS-Aussenseiten reinigen. Das folgende Vorgehen wird empfohlen: Regelmaessige Wartung erfordert, dass Sie das Geraet auf verlorene oder beschaedigte

- 1. Schrauben Sie die Rückseite der Kontroll- und Displayeinheit ab und vergewissern Sie sich, dass alle Anschlüsse richtig eingesteckt sind und alle Schrauben und Muttern richtig sitzen.
- **2.** Überprüfen Sie die Augen der Infrarotsensoren und stellen Sie sicher, dass sie nicht blockiert sind.
- 3. Vergewissern Sie sich, dass die acht Schrauben, die die Kontroll- und Displayeinheit sowie das rückwaertig fixierende Gegenstück mit den Seitenwaenden verbinden, an ihrem richtigen Platz sitzen und angezogen sind.
- **4.** Vergewissern Sie sich, dass der Durchgang eben auf dem Boden steht und nicht wackelt oder schwankt.
- in einem guten Zustand befinden. Gegebenenfalls ersetzen Sie sie umgehend. **5.** Vergewissern Sie sich, dass sich die Hauptstromkabel und die Verbindungskabel
- Plastikteile aus ABS hergestellt worden sind und die Metallteile mit **6.** Saeubern Sie die Aussenoberflaechen mit einem feuchten Tuch. Für eine Intensivreinigung nehmen Sie nur Brennspiritus. Bitte beachten Sie, dass die elektrostatischem Epoxy-Lack behandelt sind.

# **8.2. RE PARATUR**

Das Mo dul-Design erleichtert Aufbau und Instandhaltung. Sie können den Anweisungen durch das benutzerfreundliche Menü leicht folgen. Wenn Probleme auftreten lesen Sie Abschnitt 9.1. Allgemeine Probleme, Montage und Betrieb betreffend, werden hier erklaert.

Sie können detaillierte und staendig aktualisierte Informationen auch auf unsere Website www.secon-koeln.deerhalten. Wenn Probleme in Verbindung mit der Umgebung auftreten, lesen Sie Abschnitt 2.1 oder kontaktieren Sie ihren Haendler oder unsere Haendler oder die Fabrik zur Unterstützung Firma zur Unterstützung. Oft lösen sich die Probleme wenn man eine Neuabstimmung vornimmt, die Einheit neu aufbaut oder nahegelegene Gegenstaende entfernt. Wenn die Anlage nicht ordnungsgemaess funktioniert, zögern Sie nicht und kontaktieren Sie Ihren

# **8.3. ERSETZEN VON MODULEN**

Ersetzen irgendeiner Komponente das Geraet sorgfaeltig getestet werden um sicherzustellen, dass der SC900TS exakt arbeitet. Die Anlage besteht aus einer Reihe an beweglichen und austauschbaren Modulen, welche unabhaengig voneinander getestet und geeicht worden sind. Somit besteht keine Notwendigkeit, die elektronischen Bauteile abzustimmen. Dennoch **muss** nach jedem

## **8.4. GARANTIE**

Elektral garantiert, dass - begrenzt auf die folgenden Teile - dieser SC900TS Durchgangs-Metalldetektor geschützt ist und gewaehrleistet 24 Monate Garantie (im folgenden "Garantie").

Waehrend dieser Periode von 24 Monaten wird SECON alle Sicherheits-Ausrüstungsgegenstaende, die zu einer authorisierten Werkstatt oder Fabrik zurückgebracht werden, untersuchen und auswerten um herauszufinden, ob die Ausstattung die Leistungsanforderungen Elektrals erfüllt. SECON wird - für den Besitzer kostenlos- alle sich als fehlerhaft erweisenden Bauteile reparieren oder ersetzen.

Diese Garantie gilt weder für Batterien noch für Versagen irgendeiner Art, welches durch Missbrauch, Sabotage oder Diebstahl, Versagen auf Grund von Wetterverhaeltnissen, Batteriesaeure und anderen Verunreinigungen, sowie nach Reparatur durch nicht authorisierte Personen hervorgerufen wurde.

#### **t oder Diese Garantie ersetzt ausdrücklich alle anderen Garantien die erwaehn ur impliziert wurden, inklusive der Garantie der Verkaeuflichkeit oder der n Eignung für einen gewissen Zweck.**

diesem von den Repraesentanten der Verkaeufer gemachten Vertrag beschrieben, in keinem Fall die Garantien berühren, sich der Kaeufer nicht auf sie verlassen sollte und zwischen den Parteien dar und ist die einzige und vollstaendige Aeusserung zu den Inhalten dieser Vereinbarung. Der Kaeufer erkennt an, dass saemtliche verbalen Aeusserungen über den Handel, in sie nicht Bestandteil dieses Verkaufsvertrages sind. Der gesamte Vertrag ist in diesem Schreiben inbegriffen. Dieses stellt den letztendlichen Ausdruck der Vereinbarung

Die Parteien vereinbaren, dass sich die einzige Forderung des Kaeufers gegenüber dem Verkaeufer auf Reparaturdienstleistungen und Ersetzten von fehlerhaften Teilen bezieht. Der Kaeufer stimmt zu, dass ihm im Falle eines Rechtsstreits keine Mittel (inklusive, aber nicht begrenzt auf: Unfall- oder Folgeschaeden für entgangenen Verkauf, entgangener Gewinn, Verletzung von Personen oder Sacheigentum) zugaenglich sein sollen.

#### **9 FEHLERBEHEBUNG**

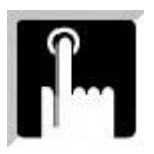

Sie können die Antworten zu den meistgestellten Fragen bezüglich Montage und Reparatur Ihres Metalldetektors in diesem Abschnitt finden.

9.1 Haeufig gestellte Fragen

- 9.2 Fragen zur Montage
- 9.3 Fragen zur Bedienung

# **9.1 HAEUFIG GESTELLTE FRAGEN**

# **Ist technisches Personal nötig um den Metalldetektor zu montieren? \***

Montage und Demontage des Metalldetektors ist sehr einfach. Der Nutzer kann ihn mühelos aufbauen und benutzen. Durch Folgen der Anweisungen des Handbuches Schritt für Schritt wird die Montage vorgenommen. Seine Gestaltung verhindert Fehlmontage. Buchsen und Stecker passen nur individuell, wodurch das Risiko der Fehlmontage minimiert ist.

## **\*Es gibt KEINE geeignete STROMVERSORGUNG. Was soll ich machen?**

Versuchen Sie niemals den Metalldetektor durch ein ungeeignetes Stromnetz zu versorgen. Es ist gefaehrlich und unmöglich den Metalldetektor unter diesen Umstaenden zu bedienen.

## \* Können ich oder technisches Personal Probleme lösen, die in Verbindung mit dem Metalldetektor auftreten?

Wenn selbst nach Einhaltung der Handbuch-Anweisungen und Lesen des Abschnittes verursacht zweierlei: Verschlimmerung der Probleme und jeglichen Garantie-Ausschluss. Probleme lösen Probleme auftreten, kontaktieren Sie bitte unseren ASS After Sales Service (Kundenbetreuung nach dem Kauf). Eingreifen von unauthorisierten Personen

Der Metalldetektor ist entwickelt worden um 24h pro Tag in Betrieb zu sein. **\*Wie viele Stunden pro Tag kann ich den Metalldetektor in Betrieb nehmen?** 

# **\*Wie kann ich den Metalldetektor reinigen?**

Verwendung von Wasser, Chemikalien oder Waschmittel etc... Lesen Sie Abschnitt 8.1 Sie können den Metalldetektor mit einem nassen oder feuchten Tuch und/oder mit antistatischem Fluid für elektronische Anlagen reinigen. Reinigen Sie in niemals unter

# **9.2 FRAGEN ZUR MONTAGE**

# \*Welche Werkzeuge brauche ich um den Metalldetektor zu montieren?

Alle Werkzeuge und Accessoirs für die Montage sind beigefügt. Sie können die Montage mit Ausnahme einer elektrischen Bohrmaschine ohne Extrawerkzeug vornehmen. Lesen Sie Abschnit 2.2

#### \*Kann ich den Detektor an der Seite oder Decke mit anderen Gegenstaenden **erbinden? v**

Dies ist eine elektronische Anlage, es können deshalb keine Massnahmen wie Schneiden der Seitenwaende oder Bohren von Löchern zum Stabilisieren oder aehnliche vorgenommen werden; andernfalls verfaellt die Garantie. Wenn es notwendig ist Ihren

36

Metalldetektor von oben oder der Seite zu fixieren, gurten Sie ihn am besten vorsichtig an ohne ihn zu beschaedigen.

#### **\*Ist es möglich den Metalldetektor zu nutzen ohne ihn am Boden zu befestigen?**

Wir raten nicht den Metalldetektor zu benutzen ohne ihn am Boden zu befestigen, da er regelmaessig Schlaegen und Stössen ausgesetzt sein wird. Staerkere Stösse können ihn zum Umfallen bringen.

### **\*Wird ein Umplatzieren des Metalldetektors irgendwelche Fehlfunktionen verursachen?**

Wenn Sie den Montage- und Demontageanweisungen aus dem Handbuch folgen, werden keine Fehlfunktionen auftreten.

## **\*Gibt es Einschraenkungen bezogen auf Montagestandorte?**

Metallobjekten aufbauen. Dieser Abstand sollte mindestens 1 Meter betragen, abhaengig vom Typ des sich bewegenden Metallgegenstandes. Sie sollten Ihren Metalldetektor im notwendigen Abstand abseits von sich bewegenden

übereinstimmen. Lesen Sie Abschnitt 2.1 Die Umgebungsbedingungen sollten mit der Sicherheitsklasse Ihres Metalldetektors

#### \* Ist es möglich die Stromzufuhr von oben nach unten oder von unten nach **ben zu legen? o**

Allgemein befindet sich die Standardstromversorgung des SC900TS oben, die des SC900 an der unteren Seite der Seitenwaende.

Ersetzen:

Um beim SC900TS den Stromanschluss nach unte n zu legen sollte das Kabel an der Kante einer der Seitenwaende nahe der dunklen Alarmlichter geführt werden.

Das Stromkabel kann mit dem Netzteil in der Kontrolleinheit durch Bohren von Löchern in die Rückwand der Kontrolleinheit für SC900 direkt verbunden werden.

des Niemals-Bohrens in Teile des Metalldetektors. Wenn der gewünschte Ort für den Stromanschluss waehrend der Produktion an den gewünschten Ort gelegt werden. Das Bohren eines Loches in die Rückseite der Kontrolleinheit verletzt nicht das Prinzip Metalldetektor-Stromanschluss bei Auftragseingang bekannt ist, kann der

# **\*Wie kann ich mehrere Metalldetektoren gleichzeitig betreiben?**

Um Ihre Metalldetektoren parallel zu betreiben sollten Sie den Anweisungen in Abschnitt Ausgaengen 1 und 2 über die jeweiligen Buchsen der SC900/TS entsprechend Abschnitt 6.13. folgen. Wenn Sie kein speziell bereitgehaltenes Kabel haben sollte zwischen den 3.7 ein Doppelkabel gelegt werden.

Vergessen Sie nicht den Schalter im Bedienfeld der abhaengigen Anlage OFF zu stellen. Lesen Sie Abschnitt 6.13

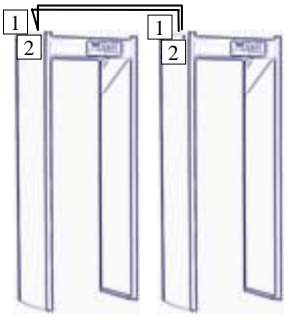

**\* Ich möchte meinen Metalldetektor innerhalb eines Gebaeudes mit der**  Scada Fernsteuerungsprogramm-Software überwachen. Wie stelle ich die **erbindung her? V**

Ein spezielles Verbindungskabel wird durch den Produzenten in Verbindung mit der Fernsteuerungs-Software Scada bereitgestellt. Verbinden Sie das eine Kabelende mit der Buchse entsprechend Abschnitt 3.7 und das andere mit dem Kommunikationsanschluss Ihres Computers (COM).

Sie können als Kommunikationstechnologie ebenfalls BUS-Netzwerk oder Star-Netzwerk verwenden.

Ein Beispiel ist in der Grafik unten dargestellt. Sie können Details in Abschnitt 10.2 erfahren. Lesen Sie auch Abschnitt 3.7, 6.13, 10.2

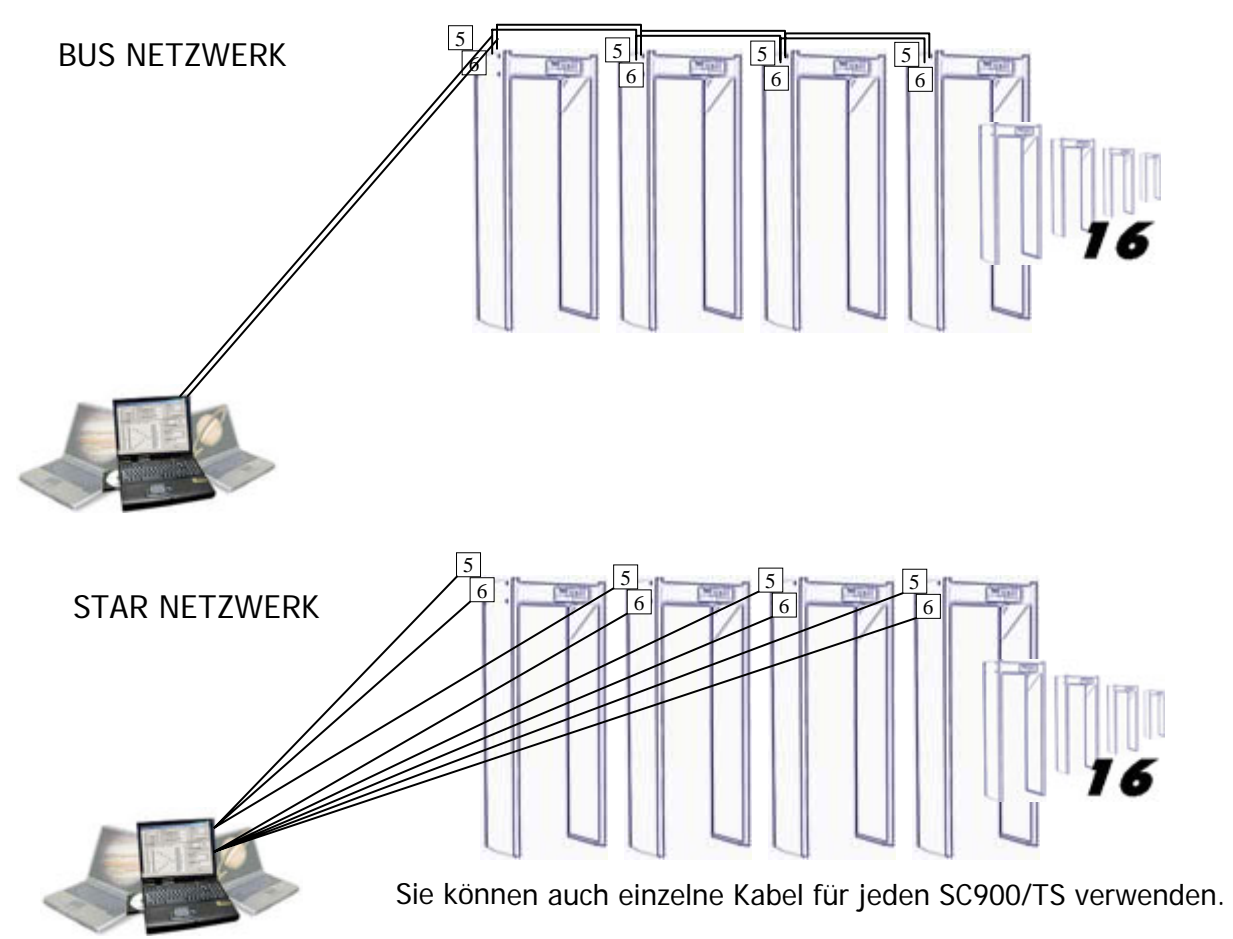

# **Ich möchte meinen Metalldetektor über eine Telefonverbindung mit Hilfe \*** der Scada Fernsteuerungs-Software überwachen. Wie stelle ich die **erbindung her? V**

Sie können Ihren Metalldetektor von überall auf der Welt aus bedienen und/oder seine Einstellungen aendern indem Sie eine Standardtelefonverbindung als Kabel oder eine Satellitenverbindung (GSM oder THURAYA) benutzen. Das für diesen Vorgang notwendige Accessoire ist ein modifiziertes Modem und ein spezielles von der Fabrik bereitgehaltenes Verbindungskabel. Ein Ende des Verbindungskabels besteht aus einem 25 dSUB (Lesen Sie 7.1.2 über das Modem) und das andere Ende hat die Form eines Standard-Telefonanschlusses (für SC900/TS lesen Sie 3.7).

hergestellt werden soll, sollte eine Verbindung wie unten abgebildet bestehen oder jedes einzelne Kabel zum Modem geführt werden. Wenn eine Verbindung von mehr als einem Metalldetektor durch diese Verbindung Es wird in Abschnitt 10.2 in Details erklaert, wie eine Verbindung zwischen Scadasoftware und SC900 oder TS aufgebaut wird.

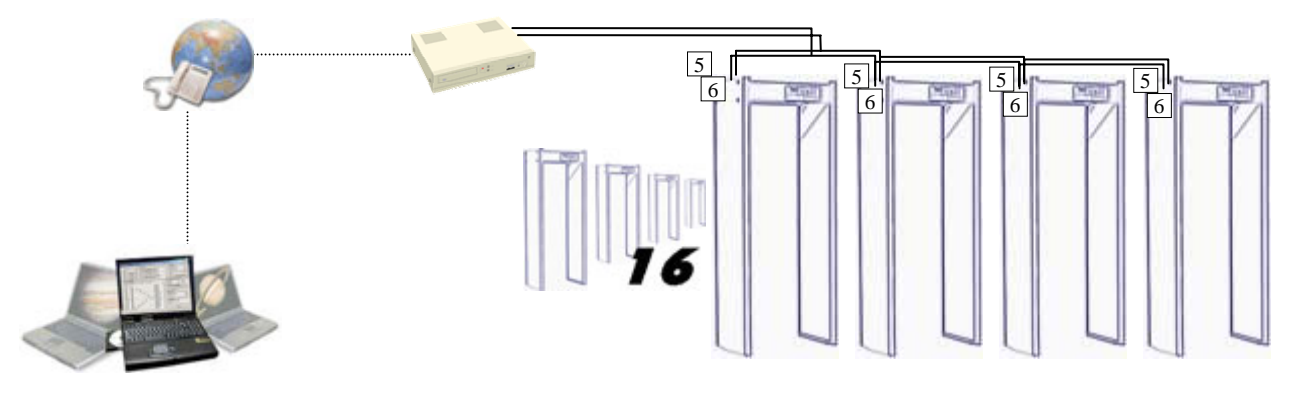

#### \*Wenn ich meine Metalldetektoren synchronisieren und zur gleichen Zeit die Scada Fernsteuerungssoftware nutzen will, wie kann ich eine Verbindung **erstellen? h**

Derselbe Verbindungsausgang (SYNC/SRC SOCKET) wird für den Scada-SRC Fernsteuerungs- und den Synchronisierungsvorgang verwendet (lesen Sie Abschnitt .7). Die Ausgaenge/Kabel (5-6) sollten für das Synchronisierungskabel genutzt werden 3 und müssen mit dem Computer und dem Modem verbunden werden. Dieser Vorgang sollte durch technisches Personal vorgenommen werden. Dieses Kabel wird als Accessoire beigefügt.

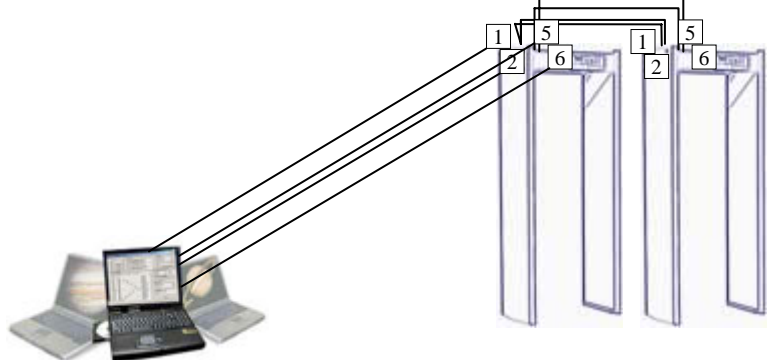

#### **Wie gross ist die maximale Distanz zwischen Computer und SC900/TS? \***

Das haengt ab von der Qualitaet und der Staerke des Kabels. Mit dem durch die Firma bereitgestellten Kabel können Sie einen Datenaustausch über bis zu 100m erreichen. Es ist ebenso möglich die Distanz zu erhöhen auf 500m durch Verwendung eines Koaxialkabels (RG 6/RG11).

Bitte kontaktieren Sie die Fabrik für solche Anwendungsarten.

# **.3 FRAGEN ZUR BEDIENUNG: 9**

## **\*Sind nach einer Nichtbenutzung über laengere Zeit hinweg irgendwelche Einstellungen oder Wartungsarbeiten nötig?**

Pannen und erfordert keine neuen Einstellungen. Jedoch kann eine Fehlfunktion auf Grund von aufladbaren Batterien auftreten. Daher müssen Batterien vor Lagerung entfernt werden. Lesen Sie auch Abschnitt 8.4 Das Lagern in geeigneter Umgebung oder das Nicht-Benutzen verursacht keinerlei

39

# KRAMER & PARTNER GMBH, Wattbergweg 4, D-34369 Hofgeismar

#### **\*Wie kann ich die Sensibilitaetseinstellungen vornehmen?**

Im Handbuch ist genau erklaert wie die Einstellungen der Sensibilitaetsstufen vorgenommen werden.

Vergessen Sie nicht, dass sich bei Erhöhung der Sensibilitaetslevel der Wert gegen 0 neigt. Lesen Sie Abschnitt 4.1.1 und 4.1.2

#### **\*Wie lautet die empfohlene Sensibilitaetsstufe?**

Jedoch wird empfohlen, dass die Sensibilitaetsstufen durch den Nutzer ensprechend der nforderungen der Umgebung eingestellt werden. Lesen Sie Abschnitt 4.1.1 und 4.1.2 A Die Stufe entsprechend der Werkseinstellungen ist die normalerweise empfohlene Stufe. (TS), 4.1.3 (TS)

#### **Sensibilitaetseinstellungen im AD-Autodesigniermenü \*Wie kann ich die einstellen? (Für SC900TS)**

Bitte halten Sie sich an das Benutzerhandbuch. Dieses Menü ist entwickelt um eine Sensibilitaetsstufe und ein ungefaehres Metallvolumen festzusetzen. Es wird empfohlen, die Sensibilitaet, abhaengig von den Erfahrungen des Nutzers in kritischen Sicherheitsfaellen, genauer einzustellen. Lesen Sie mehr in 4.1.1.

#### **Hauptstromnetz gibt? \*Ist es möglich den Metalldetektor an Orten zu betreiben, an denen es kein**

Ihr Metalldetektor wird bei einem Stromausfall seinen Normalbetrieb durch UPS bis zu vier Stunden aufrechterhalten. Das ist eine Standardeigenschaft des SC900/TS. Für

laengere Zeitspannen sollte ein Batteriepaket an den Metalldetektor angeschlossen werden. Lesen Sie Abschnitt 7.3

Es ist nicht möglich, den Metalldetektor mit UPS einzuschalten. Für das Einschalten muss der Metalldetektor an ein Stromnetz angeschlossen sein.

#### **Was bedeutet der Fehlercode, der auf dem Display erscheint? \***

erscheint in aussergewöhnlichen Situationen auf dem Display. Diese Nachricht muss technischen Service anrufen. Lesen Sie in Abschnitt 6.4 mehr über die auf dem Display Ihr Metalldetektor zeigt staendig seine Taetigkeiten an, und der entsprechende Code nicht heissen, dass Ihr Metalldetektor eine Fehlfunktion hat. Sie zeigt nur an, dass eine ungewöhnliche Situation in Verbindung mit der Nutzung eingetreten ist. In solchen Faellen sollten Sie die Betriebsbedingungen des Metalldetektors überprüfen und den angezeigten Fehler- und Warncodes.

#### **ch habe mein Passwort vergessen. Was soll ich tun? \*I**

Rufen Sie Ihren technischen Service oder den Fabrikkundenservice an, der auf Ihrem Garantiezertifikat angegeben ist.

## **\*Wie gross sollte der Abstand zwischen zwei nebeneinander arbeitenden Metalldetektoren sein?**

Es sollte mindestens ein Abstand von 50cm bestehen. Lesen Sie Ihr Handbuch bevor Sie zwei oder mehr nebeneinanderstehende Metalldetektoren in Betrieb nehmen. Lesen Sie Abschnitt 6.13.

#### **\*Ich möchte die Alarme der Metalldetektoren im Kontrollbüro angezeigt bekommen. Was soll ich tun?**

Abschnitt 3.6 für Details. Ihr Metalldetektor hat einen separaten Relaisausgang und RS232-Ausgang für Ihren PC. Sie können sich die Alarmfaelle an einem PC im Kontrollbüro anzeigen lassen. Lesen Sie

#### **Mein Metalldetektor gibt einen dauerhaften Alarmton ab. Was soll ich tun? \***

Vergewissern Sie sich, dass das in keinem Zusammenhang mit irgendwelchen Einstellungen, deren Werte bezüglich der Umgebung oberhalb der notwendigen hochsensiblen Einstellungen jegliche Metalle, vom Schlüsselbund bis zu Metallteilen in die für die Umgebungsstörung gemessen wurden. Sensibilitaetsstufe liegen, steht. Vergessen Sie nicht, dass Ihr Metalldetektor bei Schuhen, erfasst und all diese Erfassungen möglicherweise Fehlalarme auslösen können. Vergewissern Sie sich, dass die eingestellte Sensibilitaetsstufe oberhalb der Werte liegt,

#### **\*Die Ampellichter auf der Rückseite des Metalldetektors blinken kontinuierlich rot und grün. Was soll ich tun?**

Es gibt keine angemessene Erdung/Bodenverbindung der Stromversorgung Ihres Metalldetektors. Überprüfen Sie die Verbindungen und normalisieren Sie den Untergrund.

#### **\*Die Lichter auf der Rückseite des Metalldetektors leuchten die ganze Zeit rot. Was soll ich tun?**

Vergewissern Sie sich, dass die Montage des Metalldetektors korrekt vorgenommen Seitendwaenden 76 cm betraegt und die Stecker richtig verbunden sind. wurde, die Seitenwaende parallel ausgerichtet sind, der Abstand zwischen den

#### **\*Der Metalldetektor erfasst Metallobjekte unter keinen Umstaenden. Was soll ich tun?**

Vergewissern Sie sich, dass die Stecker/Buchsen alle richtig verbunden sind und der irgendeinen Lötfehler oder einen Schaden innerhalb der Verbindungen oder Kabel gibt. ON/OFF-Schalter der Hauptanlage auf ON geschaltet ist. Überprüfen Sie ob es

#### **\*Der Metalldetektor gibt kein Tonsignal. Was soll ich tun?**

Vergewissern Sie sich, dass der Ton nicht ausgeschaltet ist. Überprüfen Sie die Einstellungen. Überprüfen Sie die Lautsprecher in der Kontrolleinheit. Lesen Sie Abschnitt 4.1.4.

#### **0.1 SACHVERSTAENDIGEN-ZERTIFIKAT 1**

Das Sachverstaendigen-Zertifikat belegt, dass ein zufaellig der Produktionslinie von SECON. entnommener SC900/TS

den allgemeinen Testkritierien und den weltweit vorgesehenen Standards entspricht.

Die magnetische Feldstaerke des SC900/TS ist wesentlich schwaecher als durch die FDA vorgeschrieben. Durch die VLF-Technologie, durch sein spezielles Rx, Tx Spulendesign und seine Programmierungen werden tote Winkel minimiert. Dadurch hat er ine verbesserte Erfassungsfaehigkeit im Vergleich zu eine aequivalenten Konkurrenzprodukten. Es ist weiter zertifiziert, dass er den erweiterten Anforderungen von NILECJ und FDA entspricht.

Der Geraeuschpegel durch den SC900/SC900TS wurde als unterhalb der VDE-Standards liegend gemessen.

Weiter ist zertifiziert, dass der SC900TS den Standards IEC 348 IP 64 und SC900 den Standards IEC 348 IP63 entspricht.

Für SC900/SC900TS werden die besten technologischen Komponenten verwendet, und es wurde der Zertifizierung dieser Komponenten, die den EU-Vorgaben und CE entsprechen, viel Aufmerksamkeit geschenkt.

#### **10.2 SRC SCADA FERNSTEUERUNG**

Es ist sehr leicht die SRC- Scada Fernsteuerungs-Software zu benutzen. In dieser Windowsbasierten Software gibt es eine "?"-Schaltflaeche neben jeder Taste um zu der Funktion der Taste eine Hilfe zu bieten.

In Abschnitt 10.2.1 können Sie die Bedienungsanweisungen der SC900-SRC Scada Software und in Abschnitt 10.2.2 die der SC900TS-SRC Scada Software lesen.

# **0.2.1 SC900-SRC- Scada Fernsteuerungs-Programm Handbuch 1**

Zur Aktivierung Ihres SRC-Scada Fernsteuerungs-Programms geben Sie bitte Ihren Registriercode ein. Sie erhalten Ihren Registriercode von Ihrem Haendler per Mail oder Telefon.

**1.1 Sprache** – Waehlen Sie im Fenster "EINSTELLUNG" eine Sprache aus. (Englisch, Deutsch, Spanisch, Türkisch)

**estellt**  "COM ANSCHLUSS" zwischen COM1 bis COM4. **Wenn die Verbindung per Telefonleitung herg ird, sollte der Com-Anschluss des Modems visuell ausgewaehlt werden**. Sie können mehrere **w 1.2 Verbindung** - Um mit einem Metalldetektor zu arbeiten müssen Sie ihn mit einem parallelen Anschluss verbinden. Zum Programmieren überprüfen Sie bitte welchen Anschluss Sie benutzen; waehlen Sie unter Anschlüsse gleichzeitig auf die richtige Verbindung hin überprüfen.

**.3** Wenn die Verbindung per Telefonleitung hergestellt werden soll, geben Sie bitte die Telefonnummer im **1** Fenster "**TELEFONNUMMER**" ein und klicken Sie dann auf "WAEHLEN".

Es gibt keinen Unterschied zwischen lokalen (hausinternen), nationalen und internationalen Verbindungen. **.4 Auswahl der Durchgangsnummer 1** – Sie müssen jedem sc900-Durchgangs-Metalldetektor eine

Indexnummer zwischen 1 und 16 geben.

(Beachten Sie bitte: Bei der Fertigung im Werk erhalten alle magnetischen sc900-Durchgangs-Metalldetektoren die Nummer 1.

Beachten Sie weiter: Um mit einem ausgewaehlten magnetischen sc900-Durchgangs-Metalldetektor Daten auszutauschen sollten Sie die Netzwerkverbindung zu allen anderen magnetischen s9-Durchgangs-Metalldetektor unterbrechen.)

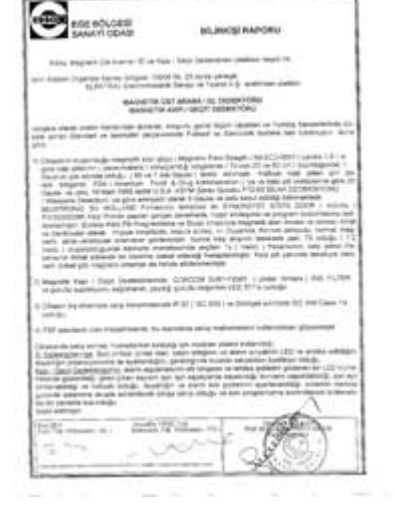

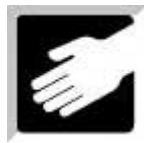

**Aendern der Indexnummer eines magnetischen sc900-Durchgangs-Metalldetektor** (es muss nur ein magnetischer sc900-Durchgangs-Metalldetektor mit dem Netzwerk verbunden sein):

**a)** Stellen Sie eine Verbindung her. (Waehlen Sie dafür den richtigen COM-Anschluss aus.);

**b)** Klicken Sie die Schaltflaeche "STOP";

c) Geben Sie im Fenster "ZAEHLER EINGANG" das Wort "NEU" (in Grossbuchstaben) ein;

"ZAEHLER AUSGANG" ein; **d)** Geben Sie die für den sc900-Durchgangs-Metalldetektor gewünschte Indexnummer (1 – 16) im Fenster

e) Klicken Sie auf die Schaltflaeche "ZAEHLER EINGANG"; bei bestehender Verbindung können Sie diesen Vorgang mit anderen magnetischen s9-Durchgangs-Metalldetektor wiederholen um die gewünschten Indexnummern zu vergeben;

NR" aus. Alle Informationen des ausgewaehlten s9-Durchgangs-Metalldetektors werden nun auf Ihrem PCangezeigt. Das Fenster "STATUS" zeigt nicht nur Ihre Ausführungen wie IN BETRIEB, STOP, FEHLER VERBINDUNG, FEHLER INFRAROT, AKKU AUFLADEN etc. an, sondern sowohl die Fehlercodes (ein Verbindungsabbruch der Metalldetektors werden angezeigt. **1.5** Waehlen Sie die Nummer des magnetischen s9-Durchgangs-Metalldetektor im Fenster "DURCHGANG Bildschirm in der Scada-Anzeige Telefonleitung wird bspw. mit FEHLER VERBINDUNG beschrieben) als auch die Fehler des s9-Durchgangs-

magnetischen s9-Durchgangs-Metalldetektor geschickt werden. **1.6** Im Fenster "STUFE WAEHLEN" stehen 10 Sicherheitsstufen zur Auswahl, von denen NC (NILEC) nicht veraendert werden kann. Die übrigen 9 können auf die gewünschte Sensibilitaetsstufe festgelegt und geschlossen an Ihren Aendern der Einstellungen innerhalb einer Sicherheitsstufe: **a)** Klicken Sie auf die Schaltflaeche "**STOP**".

1.7 In allen Fenstern verweist "?" auf das Hilfemenü. **b)** Waehlen Sie die Sicherheitsstufe in der Sie die Sensibilitaet aendern wollen. Bestimmen Sie einen Wert zwischen 0 und 245 (0 = höchste Sensibilitaet; 245 = niedrigste Sensibilitaet). **c)** Klicken Sie auf die Schaltflaeche "**SENDEN**" um die Aenderungen an Ihren magnetischen sc900-Durchgangs-Metalldetektor zu übertragen (es können eine oder mehrere Aenderungen gleichzeitig übertragen werden).

**1.8** Der Befehl "**SENDEN**" setzt die bisherigen Daten zurück und gibt die Daten der neuen Einstellungen an Ihren magnetischen sc900-Durchgangs-Metalldetektor weiter.

**1.9** Der Befehl "**AKTUALISIEREN**" sendet die Daten Ihres magnetischen Durchgangs-Metalldetektor alle 30 Sekunden zu Ihrem PC. Sie können die Daten jederzeit auch sofort aktualisieren indem Sie auf "**AKTUALISIEREN**" klicken.

Der Befehl "SENDEN" ist im "AKTUALISIEREN"-Modus nicht verfügbar.

**1.10** Der Befehl "**WERKSEINSTELLUNGEN**" zeigt die Standardeinstellungen an. Diese Einstellungen werden erst durch den Befehl "**SENDEN**" endgültig. Die Zaehleranzeige aendert sich dadurch nicht.

**1.11** Die Schaltflaeche "**X**" beendet das SRC-Scada Fernsteuerungs-Programm. Gleichzeitig wird damit die Telefonverbindung/Kommunikation beendet.

Der Autor behaelt sich alle Rechte vor und lehnt jegliche Haftung für diese Software ab, unabhaengig ob hier explizit geaeussert oder<br>stillschweigend angenommen; ebenso lehnt er irgendeine gesetzliche Gewaehrleistung allge **Eignung uneingeschraenkt ab.** 

**Die Benutzung erfolgt auf eigene Verantwortung; jedoch sind Anmerkungen (auch Kritik) auf Englisch, Deutsch oder Türkisch stets willkommen**.

#### **10.2.1 SC900TS-SRC- Scada Fernsteuerungs-Programm Handbuch**

ein. Sie erhalten Ihren Registriercode von Ihrem Haendler per Mail oder Telefon. Zur Aktivierung Ihres SRC-Scada Fernsteuerungs-Programms geben Sie bitte Ihren Registriercode

**1.1 Sprache** – Waehlen Sie im Fenster "EINSTELLUNG" eine Sprache aus. (Englisch, Deutsch, Spanisch, Türkisch)

**dung** - Um mit einem Metalldetektor zu arbeiten müssen Sie ihn mit einem parallelen Anschluss **1.2 Verbin** verbinden. Zum Programmieren überprüfen Sie bitte welchen Anschluss Sie benutzen; waehlen Sie unter OM ANSCHLUSS" zwischen COM1 bis COM4. **Wenn die Verbindung per Telefonleitung hergestellt**  "C wird, sollte der Com-Anschluss des Modems visuell ausgewaehlt werden. Sie können mehrere Anschlüsse gleichzeitig auf die richtige Verbindung hin überprüfen.

**1.3** Wenn die Verbindung per Telefonleitung hergestellt werden soll, geben Sie bitte die Telefonnummer im Fenster "TS **TELEFONNUMMER**" ein und klicken Sie dann auf "WAEHLEN".

Es gibt keinen Unterschied zwischen lokalen (hausinternen), nationalen und internationalen Verbindungen.

1 und 16 geben. **1.4 Auswahl der Durchgangsnummer** – Sie müssen jedem Metalldetektor eine Indexnummer zwischen

(Beachten Sie bitte: Bei der Fertigung im Werk erhalten alle magnetischen ts-Durchgangs-Metalldetektoren die Nummer 1.

Beachten Sie weiter: Um mit einem ausgewaehlten magnetischen sX-Durchgangs-Metalldetektor Daten auszutauschen, sollten Sie die Netzwerkverbindung zu allen anderen magnetischen sX-Durchgangs-Metalldetektor unterbrechen.)

**Aendern der Indexnummer eines magnetischen ts-Durchgangs-Me talldetektor (es muss nur ein** magnetischer ts-Durchgangs-Metalldetektor mit dem Netzwerk verbunden sein):

**a)** Stellen Sie eine Verbindung her. (Waehlen Sie dafür den richtigen COM-Anschluss aus.)

**b)** Klicken Sie die Schaltflaeche "STOP"

**c)** Geben Sie im Fenster **"ZAEHLER EINGANG"** das Wort "**NEU"** (in Grossbuchstaben) ein.

d) Geben Sie die für den Durchgangs-Metalldetektor gewünschte Indexnummer (1 - 16) im Fenster "**ZAEHLER AUSGANG**" ein.

Vorgang mit anderen magnetischen Durchgangs-Metalldetektor wiederholen um die gewünschten **e)** Klicken Sie auf die Schaltflaeche "**ZAEHLER EINGANG**"; bei bestehender Verbindung können Sie diesen Indexnummern zu vergeben.

1.5 Waehlen Sie die Nummer des magnetischen ts-Durchgangs-Metalldetektors im Fenster "DURCHGANG NR" aus. Alle Informationen des ausgewaehlten Durchgangs-Metalldetektor werden nun auf Ihrem PC-Bildschirm in der Scada-Anzeige angezeigt.

Das Fenster "STATUS" zeigt nicht nur Ihre Ausführungen wie IN BETRIEB, STOP, FEHLER VERBINDUNG, Telefonleitung wird bspw. mit FEHLER VERBINDUNG beschrieben) als auch die Fehler des sX-Durchgangs-FEHLER INFRAROT, AKKU AUFLADEN etc. an, sondern sowohl die Fehlercodes (ein Verbindungsabbruch der Metalldetektor werden angezeigt.

veraendert werden kann. Die übrigen 19 können auf die gewünschte Sensibilitaetsstufe festgelegt werden. Sie können mehrere Sicherheitsstufen gleichzeitig veraendern und sie alle auf einmal an Ihren magnetischen **1.6** Im Fenster "STUFE WAEHLEN" stehen 20 Sicherheitsstufen zur Auswahl, von denen NC (NILEC) nicht Die letzte Stufe AD ("AUTOMATISCHES DESIGNIEREN") ist auf das automatische Erkennen von Metallvolumina festgelegt. (Weitere Informationen entnehmen Sie bitte Ihrem Handbuch.) Metalldetektor senden. Bitte beachten Sie: Die zugeordnete Sensibilitaet, die per "SENSIBILITAET WAEHLEN" festgesetzt wurde, betrifft alle Bereiche!

Aendern der Einstellungen innerhalb einer Sicherheitsstufe:

a) Klicken Sie auf die Schaltflaeche "STOP";

**b)** Waehlen Sie die Sicherheitsstufe in der Sie die Sensibilitaet aendern wollen. Bestimmen Sie einen Wert zwischen 0 und 245 (0 = höchste Sensibilitaet; 245 = niedrigste Sensibilitaet); **c)** Klicken Sie auf die Schaltflaeche "**SENDEN**" um die Aenderungen an Ihren magnetischen sX-Durchgangs-Metalldetektor zu übertragen (es können eine oder mehrere Aenderungen gleichzeitig übertragen werden);

**1.7** In dem Fenster "**BEREICH WAEHLEN**" können alle Bereiche separat voneinander eingestellt werden; **1.8** In allen Fenstern verweist "**?**" auf das Hilfemenü.

1.9 Der Befehl "SENDEN" setzt die bisherigen Daten zurück und gibt die Daten der neuen Einstellungen an Ihren magnetischen ts-Durchgangs-Metalldet ektor weiter.

**1.10** Der Befehl "**AKTUALISIEREN**" sendet die Daten Ihres magnetischen ts-Durchgangs-Metalldetektor alle 30 Sekunden zu Ihrem PC. Sie können die Daten jederzeit auch sofort aktualisieren indem Sie auf "**AKTUALISIEREN**" klicken. Der Befehl "SENDEN" ist im "AKTUALISIEREN"-Modus nicht verfügbar.

werden erst durch den Befehl "SENDEN" endgültig. Die Zaehleranzeige aendert sich dadurch nicht. **1.11** Der Befehl "**WERKSEINSTELLUNGEN**" zeigt die Standardeinstellungen an. Diese Einstellungen

**1.12** Die Schaltflaeche "**X**" beendet das SRC-Scada Fernsteuerungs-Programm. Gleichzeitig wird damit die Telefonverbindung/Kommunikation beendet.

Der Autor behaelt sich alle Rechte vor und lehnt jegliche Haftung für diese Software ab, unabhaengig ob hier explizit geaeussert oder<br>stillschweigend angenommen; ebenso lehnt er irgendeine gesetzliche Gewaehrleistung allge **Eignung uneingeschraenkt ab.** 

**Die Benutzung erfolgt auf eigene Verantwortung; jedoch sind Anmerkungen (auch Kritik) auf Englisch, Deutsch oder Türkisch stets willkommen**.